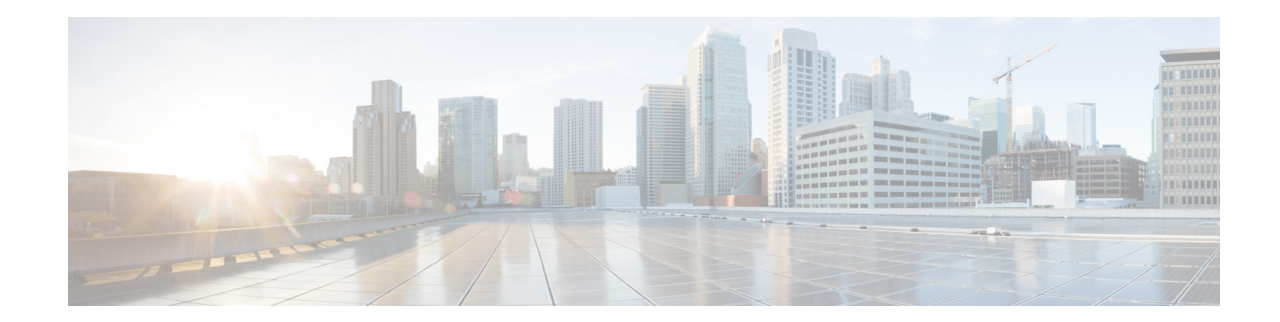

# **Release Notes for Cisco Wireless LAN Controllers and Lightweight Access Points for Release 7.0.116.0**

#### **First Published: August 18, 2014 OL-31336-01**

These release notes describe open and resolved caveats for release 7.0.116.0 for Cisco 2100, 2500, 4400, 5500, and Cisco Flex 7500 Series Wireless LAN Controllers; Cisco Wireless Services Modules (WiSMs), Cisco Wireless Services Module (WiSM2); Cisco Wireless LAN Controller Network Modules; Catalyst 3750G Integrated Wireless LAN Controller Switches; Cisco 3201 Wireless Mobile Interface Cards (WMICs); Cisco Aironet 1100, 1130, 1200, 1230AG, 1240, 1250, 1522, 1524, 1550, AP3500, AP1260, AP 1040, AP801, and AP 802 Series Lightweight Access Points; Cisco OEAP 600 Series Access Points; Cisco Aironet 1130AG, 1240AG, 1522, and 1524 Mesh Access Points, which comprise part of the Cisco Unified Wireless Network (UWN) Solution.

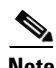

**Note** Unless otherwise noted, all of the Cisco wireless LAN controllers are referred to as *controllers*, and all of the Cisco lightweight access points are referred to as *access points*.

# **Contents**

These release notes contain the following sections.

- **•** [Cisco Unified Wireless Network Solution Components, page 2](#page-1-0)
- **•** [Controller Requirements, page 3](#page-2-0)
- **•** [MIB Files, page 4](#page-3-0)
- **•** [New Features, page 4](#page-3-1)
- [Software Release Information, page 10](#page-9-0)
- **•** [Upgrading to a New Software Release, page 19](#page-18-0)
- [Installation Notes, page 22](#page-21-0)
- **•** [Using the Cisco 5500 Series Controller USB Console Port, page 24](#page-23-0)

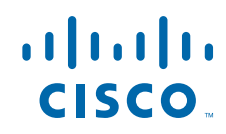

- **•** [Important Notes for Controllers and Nonmesh Access Points, page 26](#page-25-0)
- [Important Notes for Controllers and Mesh Access Points, page 45](#page-44-0)
- **•** [Caveats, page 47](#page-46-0)
- **•** [Troubleshooting, page 64](#page-63-0)
- **•** [Documentation Updates, page 65](#page-64-0)
- **•** [Related Documentation, page 65](#page-64-1)
- **•** [Obtaining Documentation and Submitting a Service Request, page 65](#page-64-2)

# <span id="page-1-0"></span>**Cisco Unified Wireless Network Solution Components**

The following components are part of the Cisco UWN Solution and are compatible in this release:

- Software release 7.0.116.0 for all Cisco controllers and lightweight access points
- **•** Cisco autonomous to lightweight mode upgrade tool release 3.0
- **•** Cisco Wireless Control System (WCS) software release 7.0.172.0
- **•** Cisco WCS Navigator 1.6.172.0
- **•** Mobility services engine software release 7.0.201.0 and Context-Aware Software

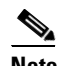

**Note** Client and tag licenses are required in order to retrieve contextual (such as location) information within the Context Aware Software. See the *Release Notes for Cisco 3350 Mobility Services Engine for Software Release 6.0* for more information.

- **•** Cisco 3350, 3310 Mobility Services Engines
- **•** Cisco 2100 Series Wireless LAN Controllers
- **•** Cisco 2500 Series Wireless Controllers
- **•** Cisco 4400 Series Wireless LAN Controllers
- **•** Cisco 5500 Series Wireless LAN Controllers
- **•** Cisco Flex 7500 Series Wireless LAN Controllers
- **•** Cisco Wireless Services Module (WiSM) for Cisco Catalyst 6500 Series Switches and Cisco 7600 Series Routers
- **•** Cisco Wireless LAN Controller Network Module for Cisco Integrated Services Routers

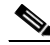

**Note** The 7.0.116.0 release does not support the NM-AIR-WLC6 platform. The NME-AIR-WLC platform is supported.

- **•** Catalyst 3750G Wireless LAN Controller Switches
- **•** Cisco 3201 Wireless Mobile Interface Card (WMIC)
- **•** Cisco Aironet 1130AG, 1240AG, AP 1550, 1522, and 1524 Mesh Access Points

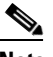

**Note** This release does not support Cisco Aironet 1505 and 1510 access points.

**•** Cisco Aironet 1100, 1130, 1200, 1230AG, 1240, 1250, AP1260, AP3500, AP 1040, OEAP 600 Series Access Points, 1522, 1524, 1550, 3500p, AP801, and AP802 Series Lightweight Access Points

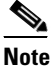

**Note** Controller software release 5.0.148.0 or later is not compatible with Cisco Aironet 1000 series access points.

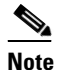

**Note** The AP801 is an integrated access point on the Cisco 800 Series Integrated Services Routers (ISRs).

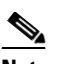

**Note** The AP802 is an integrated access point on the Next Generation Cisco 880 Series Integrated Services Routers (ISRs).

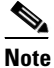

**Note** Only Cisco Aironet 1200 Series Access Points that contain 802.11g (AIR-MP21G) or second-generation 802.11a radios (AIR-RM21A or AIR-RM22A) are supported for use with controller software releases. The AIR-RM20A radio, which was included in early 1200 series access point models, is not supported. To see the type of radio module installed in your access point, enter this command on the access point: **show controller dot11radio** *n*, where *n* is the number of the radio  $(0 \text{ or } 1)$ .

**Note** The 1250 series access points have a hardware limitation where beacons can only be output at intervals that are multiples of 17 milliseconds. When these APs are configured for a 100-millisecond beacon interval, they transmit beacons every 102 milliseconds. Similarly, when the beacon interval is configured for 20 milliseconds, these APs transmit beacons every 17 milliseconds.

# <span id="page-2-0"></span>**Controller Requirements**

The controller GUI requires the following operating system and web browser:

- **•** Windows XP SP1 (or later) or Windows 2000 SP4 (or later)
- **•** Internet Explorer 6.0 SP1 (or later) or Mozilla Firefox 2.0.0.11 (or later)

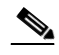

**Note** Internet Explorer 6.0 SP1 (or later) and Mozilla Firefox 2.0.0.11 (or later) are the only browsers supported for using the controller GUI and web authentication.

# <span id="page-3-0"></span>**MIB Files**

Cisco controllers support standard SNMP Management Information Base (MIB) files. MIBs can be downloaded from the Software Center on Cisco.com. Only one MIB is posted per major release (7.0.116.0, 7.0.98.0, 6.0, 5.2, 5.1, and so on). If an updated MIB becomes available, the previous version is removed from the Software Center and replaced by the new version.

# <span id="page-3-1"></span>**New Features**

The following new features are available in controller software release 7.0.116.0.

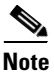

**Note** See the *Cisco Wireless LAN Controller Configuration Guide, Release 7.0*, for more details and configuration instructions.

#### **wIPS ELM**

wIPS now includes the ability to visualize, analyze, and proactively prevent attacks on customer networks and equipment. The objective of the ELM (Enhanced Local Mode) is the ability to detect on-channel attacks while simultaneously providing client access and services. The feature offers full 802.11, nonstandard channel and nonWi-Fi threat detection. It uses an extensive threat library and supports forensics and reporting. Pre-processing at the access points minimizes the data backhaul because it works over very low bandwidth links.

In this release, the regular local mode or H-REAP mode access point has been extended with a subset of Wireless Intrusion Prevention System (wIPS) capabilities. This feature enables you to deploy your access points to provide protection without needing a separate overlay network.

 Local mode or H-REAP mode access points with a subset of wIPS capabilities is referred to as Enhanced Local Mode AP or just ELM AP. You can configure an access point to work in wIPS mode if the access point is in any of the following modes:

- **•** Monitor
- **•** Local
- **•** Hybrid REAP

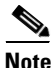

**Note** wIPS ELM is not supported on 1130 and 1240 access points.

This feature has limited capability of detecting off-channel alarms. The access point periodically goes off-channel, and monitors the non-serving channels for a short duration, and triggers alarms if any attack is detected on the channel. But the off-channel alarm detection is best effort and it takes longer time to detect attacks and trigger alarms, which might cause the ELM AP intermittently detect an alarm and clear it because it is not visible.

#### **Voice Diagnostics**

The 7.0.116.0 release introduces a test debug command that details the call flow between a pair of client MACs involved in an active call. This command enables customers and partners to troubleshoot any voice problems to determine the next steps.

#### **Rogue Containment and RLDP Enhancements**

This feature significantly improves on rogue containment effectiveness and bandwidth usage. For Monitor mode access points, rogue clients and adhoc clients are contained using unicast deauthentication and disassociation frames exchanged between an access point and a wireless client. which reduces bandwidth usage, because the containment frames are sent only on active rogue clients. On Local or HREAP mode access points, the containment policy remains the same as previous release.

The auto-containment level is made programmable and you can choose to use only monitor mode access points for auto-containment. RLDP is supported on hybrid-REAP access points (central switching), which enables rogue detection on wire.

#### **Calibration Enhancements**

This feature offers an improved response time when collecting data during calibration. The S60 or the Enhanced Location Measurements-based calibration scheme creates a Path Loss Model (PLM) based on S60 measurements to provide better location accuracy for S60 devices.

#### **Hybrid REAP: Local Authentication**

The hybrid REAP local authentication feature places the authentication capability directly at the access point level in a hybrid REAP deployment (when in local switching mode), instead of the wireless controller. When a client associates with a hybrid REAP access point, the access point authenticates the client locally and switches the data packets locally.

One of the requirements when using hybrid REAP is that the roundtrip latency must not exceed 300 milliseconds for data and 100 milliseconds for voice and data between the access point and the controller, and CAPWAP control packets must be prioritized over all other traffic. To remove the requirement the round trip latency on the network connection, local authentication of hybrid REAP is used.

#### **Hybrid REAP Fault Tolerance**

Starting in release 7.0.116.0 and later releases, the controller software release has added a more robust fault tolerance methodology to hybrid REAP access points. In previous releases, whenever a hybrid REAP access point disassociates from a controller, it moves to the standalone mode. The clients that are centrally switched are disassociated. However, the hybrid REAP access point continues to serve locally switched clients. When the hybrid REAP access point rejoins the controller (or a standby controller), all clients are disconnected and authenticated again. In the controller software 7.0.116.0 release and later releases, this functionality has been enhanced and the connection between the clients and the hybrid REAP access points are maintained intact and the clients experience seamless connectivity.

#### **Hybrid REAP OKC Feature**

Starting in 7.0.116.0 release, Hybrid-REAP Groups enable Optimistic Key Caching (OKC) to enable fast roaming of clients. OKC facilitates fast roaming by using PMK Caching in access points that are in the same Hybrid- REAP group.

This feature prevents the need to perform a full authentication as the client roams from one access point to another. Whenever a client roams from one hybrid-REAP access point to another, the hybrid-REAP group access point calculates the PMKID using the cached PMK.

**Note** The Hybrid-REAP access point must be in connected mode when the PMK is derived during WPA2/802.1x authentication.

#### **CDP Over Air**

The feature enables you to configure Cisco Discovery Protocol (CDP) on an Ethernet or radio interface of the access point. By default, CDP is disabled on the radios on nonmesh access points. It is enabled by default on mesh access points.

#### **Preferred Call Support**

The Preferred Call feature enables you to specify the highest priority to SIP calls made to some specific numbers. The high priority is achieved by allocating bandwidth to such preferred SIP Calls even when there is no available voice bandwidth in the configured voice pool. This feature is supported only for those clients that use SIP-based CAC for bandwidth allocation in WCS or WLC.

#### **DHCP Option 60**

This feature enables service providers to differentiate their access points from others<sup>1</sup> on the network by appending the string *-ServiceProvider* to the Vendor Class Identifier during a DHCP request.

#### **PCI Compliance for Neighbor Packets**

The Cisco Neighbor Discovery Protocol (NDP) is the fundamental tool for RRM and other wireless applications that provide information about the neighbor radio information. Starting in release 7.0.116.0 and later releases, you can configure the controller to encrypt neighbor discovery packets.

This feature enables you to be compliant with PCI.

In order to have backward compatibility, a command-line interface (CLI) is added to allow the reception and transmission of the legacy NDP that is disabled by default.

#### **RF Grouping**

This feature provides wireless controller enhancements to Radio Resource Management (RRM). An RF grouping algorithm provides optimal channel allocation and power settings for access points in a network. This feature enables you to configure RF group leaders based on two criteria:

- Static leader: You can select an RF group leader rather than have the leader chosen automatically by the grouping algorithm.
- **•** Type-based leader: Type-based leadership is a configuration where the controller with a lower version should not be allowed to be made a leader for higher version controller.

You can statically select a controller as RF group leader with the best physical capabilities and the most recent software load. Load balancing between group leaders when you have different coverage areas allows the controllers to communicate effectively.

Additionally, when access points see each other, they are aware of the controllers they are associated with, which enables you to make predictable decisions.

This enhancement minimizes the limitations of the current approach to RF group management and reporting tools for predictability of RF group forming.

#### **Chile Regulatory Enhancements**

Starting in the 7.0.116.0 release, the controller software has obtained regulatory approval for Chile.

#### **Russia Regulatory Enhancements**

Starting the in 7.0.116.0 release, the controller software has obtained regulatory approval for Russia.

#### **Licensing Changes for 5500 Series Controllers**

The Cisco 5500 Series Controller is now available with two license options. One allows data DTLS without any license requirements and another image requires a license to use data DTLS. The images for the DTLS and licensed DTLS images are as follows:

- **•** Licensed DTLS—AS\_5500\_LDPE\_x\_x\_x\_x.aes
- Non licensed DTLS—AS\_5500\_x\_x\_x\_x.aes

Cisco 2500, WiSM2, WLC2—These platforms by default do not contain DTLS. To turn on data DTLS, a license needs to be installed. That is, these platforms have a single image with data DTLS turned off. To use data DTLS you must have a license.

If your controller does not have a data DTLS license and if the access point associated with the controller has DTLS enabled, the data path will be unencrypted.

#### **Non-Cisco WGB Support**

Starting in release 7.0.116.0, the controller software has been updated to accommodate non-Cisco workgroup bridges so that the controller can forward ARP, DHCP, and data traffic to and from the wired clients behind workgroup bridges. This processes is accomplished by enabling the passive client feature. To configure your controller to work with non-Cisco workgroup bridges, you must enable the passive clients feature. All traffic from the wired clients is routed through the work group bridge to the access point.

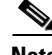

**Note** The Non-Cisco WGB feature is supported only on the 5508, 2500 and 2100 Controllers. NPU based platforms (4400/wism/3750w) do not support this feature.

#### **Cisco Identity Services Engine Support**

Cisco Identity Services Engine (ISE) is a comprehensive next-generation, context-based access control solution that provides the functions of Cisco Secure Access Control System (ACS) and Cisco Network Admission Control (NAC) portfolios in one integrated platform.

ISE has been introduced in the 7.0.116.0 release of the Cisco Unified Wireless Network. ISE can be used to provide advanced security for your deployed network. It is an authentication server that you can configure on your controller. This first release of the next-generation Network Admission Control (NAC) product delivers base network access policy services across wired, wireless, and VPN environments as well as additional services like device administration, profiling, guest, posture, TrustSec, and Advanced Monitoring and Troubleshooting.

Н

This feature offers security enhancements using ISE, the next-generation, single platform for 802.1X. As a result, you can take advantage of wired/wireless AAA services, profiling, guest, posture and more. The release adds ISE and controller integration for simplified URL-Redirect, Access Control List (ACL), VLAN override, and CoA-Reauth. You can flexibly apply policies in your network based on device profiling.

#### **PSB Enhancements**

This feature enhancement forces validation requirements that will be enforced on the new password. The rules reject weak passwords and force better passwords in general to improve baseline security.

#### **DHCP Option 82 Support for Ethernet MAC ID**

Starting in the 7.0.116.0 release, DHCP option 82 is added to the controller-based WLAN system. An access point can forward all DHCP requests that are incoming from a client to the controller. The controller adds the DHCP option 82 payload with the contents and then forwards it to the DHCP server. As per the RFC requirement, the DHCP packets that already have a relay agent option in them are dropped at the controller.

This feature enables validation of the location from where a request came in, making it easier to identify the specific access point from which the request comes. This feature helps to do the following:

- **•** Simplify tracking radio MAC
- Limit security concerns when an attacker requests available IP addresses with a fabricated client MAC address.
- **•** Prevent spoofing of client identifier fields used to assign IP addresses
- **•** Prevent denial of service by spoofing other client's MAC addresses

#### **VLAN Select and Related Features**

Integration of the VLAN Select feature in the 7.0.116.0 release enables a WLAN to be mapped to multiple interfaces using an interface group. Wireless clients associating to this WLAN will get an IP address from a pool of subnets identified by the interfaces in round-robin fashion.

This feature extends the current access point group and AAA override architecture where access point groups and AAA override can override the interface group WLAN that the interface is mapped to, with multiple interfaces using interface groups.

This feature also provides the solution to guest anchor restrictions where a wireless guest user at a foreign location can get an IP address from multiple subnets on the foreign locations/foreign controllers from the same anchor controller.

#### **VLAN Select L2 and L3 Multicast Optimization**

With the introduction of the VLAN select feature, there is a possibility of increasing the number of duplicate packets over the air, which creates as many multicast packets as there are VLANs in the pool and clients may receive multiple copies of the multicast packets. To suppress the duplication of a multicast stream on the wireless medium and between the controller and access points, the multicast VLAN method is introduced. A multicast VLAN is used for multicast traffic. One of the VLANs of the WLAN is configured as a multicast VLAN on which multicast groups are registered. Configuring the multicast VLAN for the WLAN is controlled by the user. Clients can listen to a multicast stream on the multicast VLAN.

When using Layer 2 multicast/broadcast, Layer 2 MGID is used to forward packets to the access point. The Layer 2 Multicast Broadcast from all the VLANs in the group are sent on WLAN, which causes duplication packets on AIR. To limit these the duplication, Layer 2 multicast or broadcast is now a configurable option per interface.

#### **Dynamic Anchoring Support for Static IP Clients**

At times, you may want to configure static IP addresses for wireless clients. When these wireless clients move about in a network, they could try associating with other controllers. If the clients try to associate with a controller that does not support the same subnet as the static IP, the clients fail to connect to the network. Administrators can now enable dynamic tunneling of clients with static IP addresses. Using this feature, clients with static IP addresses can be associated with other controllers where the client's subnet is supported by tunneling the traffic to another controller in the same mobility group. This feature enables you to configure your WLAN so that the network is serviced even though the clients use static IP addresses.

#### **Fast Controller Failover**

This feature enables customers to configure retransmission count and retry intervals when access points try to reconnect with a controller. When a controller goes out of service, the access point associated to it will fall back to the next available controller. Before associating itself to a new controller, the access point first tries to establish a connection with the existing controller that it is associated to. It does so by sending a retransmission request at regular intervals to the controller and for a specified number of times. If the access point does not get an acknowledgement from the controller, it tries to associate itself to the next available controller. You can configure the retransmission intervals and retry count for an access point.

#### **Webauth Proxy**

This feature enables clients that have manual web proxy enabled in the browser to facilitate authentication with the controller. If the user's browser is configured with manual proxy settings with a configured port number as 8080 or 3128 and if the client requests any URL, the controller responds with a web page prompting the user to change the Internet proxy settings to automatically detect the proxy settings. This process prevents the browser's manual proxy settings from getting lost. After configuring this feature, the user can get access to the network through the web authentication policy. This functionality is provided for port 8080 and 3128 because these are the most commonly used ports for web proxy server.

#### **Client Limits Per WLAN**

You can set a limit to the number of clients that can connect to a WLAN, which is useful in scenarios where you have a limited number of clients that can connect to a controller. For example, consider a scenario where the controller can serve up to 256 clients on a WLAN and these clients can be shared between enterprise users (employees) and guest users. You can set a limit on the number of guest clients that can access a given WLAN. The number of clients that you can configure per WLAN depends on the platform that you are using.

#### **FIPS Support**

Cisco Controller Release 7.0.116.0 has been awarded Federal Information Processing Standard (FIPS) 140-2 validation. The following Cisco Wireless LAN Controllers and access points have received FIPS 140-2 Level 2 validation: Cisco 5508 WLAN Controller, Cisco Wireless Integrated Services Module (WiSM), Cisco 4400 Series WLAN Controllers, Cisco 3750G WLAN Controller. Cisco Aironet Lightweight Access Points: 3502i, 3502e, 1262, 1142, 1252, 1524, 1522, 1131, and 1242. The NIST Security Policies and FIPS certificates for these modules can be downloaded at the NIST web site: [http://csrc.nist.gov/groups/STM/cmvp/documents/140-1/1401vend.htm.](http://csrc.nist.gov/groups/STM/cmvp/documents/140-1/1401vend.htm)

# <span id="page-9-0"></span>**Software Release Information**

The software is factory installed on your controller and automatically downloaded to the access points after a release upgrade and whenever an access point joins a controller. As new releases become available for the controllers and their access points, you should consider upgrading.

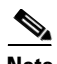

**Note** The Cisco WiSM requires software release SWISMK9-32 or later releases. The Supervisor 720 12.2(18)SXF2 supports the Cisco WiSM software release 3.2.78.4 or later, and the Supervisor 720 12.2(18)SXF5 (Cisco IOS Software Modularity) supports the Cisco WiSM software release 4.0.155.5 (with Cisco IOS Software Modularity).

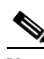

**Note** To use the Cisco WiSM in the Cisco 7609 and 7613 Series Routers, the routers must be running Cisco IOS Release 12.2(18)SXF5 or later.

**Note** The Cisco Wireless LAN Controller Network Module is supported on Cisco 28/37/38xx Series Integrated Services Routers running Cisco IOS Release 12.4(11)T2, 12.4(11)T3, and 12.5.

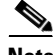

**Note** To use the controller in the Catalyst 3750G Wireless LAN Controller Switch, the switch must be running Cisco IOS Release 12.2(25)FZ, 12.2(35)SE or later, 12.2(37)SE or later, 12.2(44)SE or later, or 12.2(46)SE or later. The following Cisco IOS Releases and any variants are not supported: 12.2(25)SEC, 12.2(25)SED, 12.2(25)SEE, 12.2(25)SEF, and 12.2(25)SEG. All Catalyst 3750 software feature sets (IP Base, IP Service, and Advanced IP Services) are supported for use with the controller.

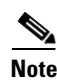

**Note** You can use the 2112 and 2125 controllers only with software release 5.1.151.0 or later.

## **Finding the Software Release**

To find the software release running on your controller, click **Monitor** and look at the Software Version field under Controller Summary on the controller GUI, or enter **show sysinfo** on the controller CLI.

## **Special Rules for Upgrading to Controller Software Release 7.0.116.0**

Before upgrading your controller to software release 7.0.116.0, you must comply with the following rules:

- Before you download a software image or an ER aes file to a 2100 series controller or a controller network module, use the **show memory statistics** CLI command to see the current amount of free memory. If the controller has less than 90 MB of free memory, you need to reboot it before downloading the file.
- Before you use an AP801 series lightweight access point with controller software release 7.0.116.0, you must upgrade the software in the Cisco 860 and 880 Series Integrated Services Routers (ISRs) to Cisco IOS 12.4(22)T and the software in the Cisco 890 Series Integrated Services Router to Cisco IOS 12.4(22)YB.
- Make sure that you have a TFTP or FTP server available for the software upgrade. Keep these guidelines in mind when setting up a TFTP or FTP server:
	- **–** Controller software release 7.0.116.0 is larger than 32 MB; therefore, you must make sure that your TFTP server supports files that are larger than 32 MB. Some TFTP servers that support files of this size are tftpd and the TFTP server within the WCS. If you attempt to download the 7.0.116.0 controller software and your TFTP server does not support files of this size, the following error message appears: "TFTP failure while storing in flash."
	- **–** If you are upgrading through the service port, the TFTP or FTP server must be on the same subnet as the service port because the service port is not routable, or you must create static routes on the controller.
	- **–** If you are upgrading through the distribution system network port, the TFTP or FTP server can be on the same or a different subnet because the distribution system port is routable.
	- **–** A third-party TFTP or FTP server cannot run on the same computer as WCS because the WCS built-in TFTP or FTP server and the third-party TFTP or FTP server require the same communication port.
- **•** You can upgrade or downgrade the controller software only between certain releases. In some instances, you must first install an intermediate release prior to upgrading to software release 7.0.116.0. [Table 1](#page-10-0) shows the upgrade path that you must follow before downloading software release 7.0.116.0.
- The AP-count evaluation licenses for the 7.0 and the 6.0 releases are different. If you downgrade from a 7.0 release to a 6.0 release, you must activate the AP-count evaluation license of the 6.0 release after you downgrade. Similarly, if you upgrade from a 6.0 release to a 7.0 release, you must activate the AP-count evaluation license of the 7.0 release after you upgrade. If you do not activate the AP-count license, then the AP-count is shown as 0.
- **•** Before you use an AP802 series lightweight access point with controller software release 7.0.116.0, you must upgrade the software in the Next Generation Cisco 880 Series Integrated Services Routers (ISRs) to Cisco IOS 151-4.M or later releases.

<span id="page-10-0"></span>

| <b>Current Software Release</b>    | <b>Upgrade Path to 7.0.116.0 Software</b>                                                               |
|------------------------------------|----------------------------------------------------------------------------------------------------|
| 3.2.78.0 or later 3.2 release      | Upgrade to 4.0.206.0 or later 4.0 release, then upgrade to 4.2.176.0,<br>before upgrading to 7.0.116.0. |
| $4.0.155.5$ or later $4.0$ release | Upgrade to $4.2.176.0$ before upgrading to $7.0.116.0$ .                                                |
| $4.1.171.0$ or later $4.1$ release | Upgrade to 4.2.176.0 before upgrading to 7.0.116.0.                                                     |

*Table 1 Upgrade Path to Controller Software Release 7.0.116.0* 

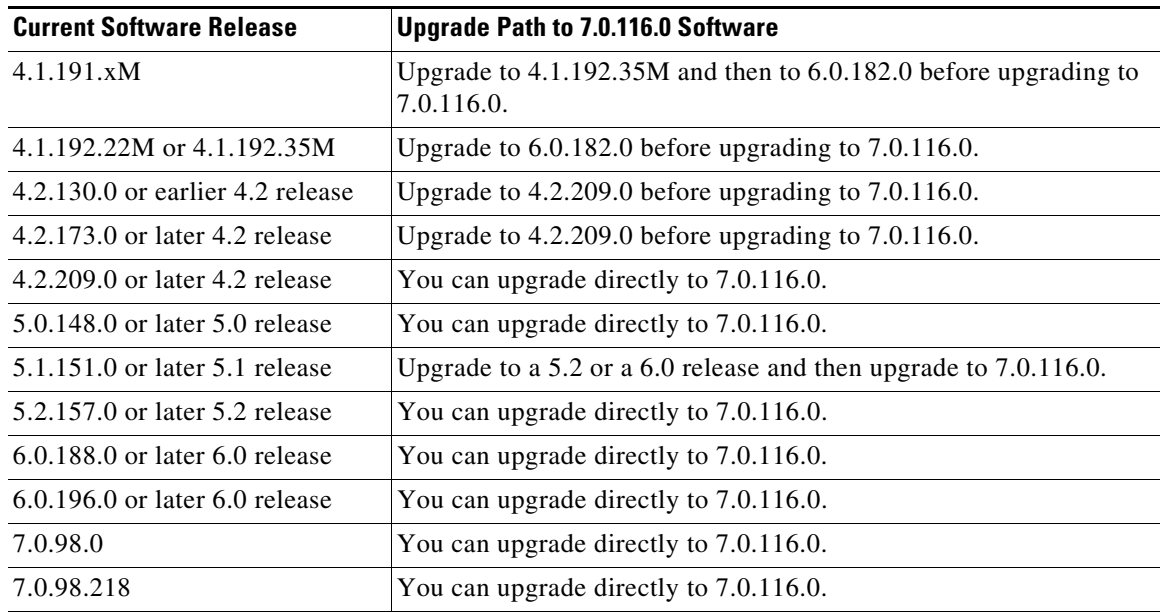

#### *Table 1 Upgrade Path to Controller Software Release 7.0.116.0 (continued)*

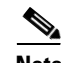

**Note** When you upgrade the controller to an intermediate software release, wait until all of the access points joined to the controller are upgraded to the intermediate release before you install the 7.0.116.0 software. In large networks, it can take some time to download the software on each access point.

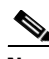

**Note** You cannot install the Cisco Unified Wireless Network Controller Boot Software 7.0.116.0ER.aes file on Cisco 5500 Controller platform.

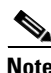

**Note** If you upgrade to the controller software release 7.0.116.0 from an earlier release, you must also upgrade WCS to 7.0.172.0 and MSE to 7.0.201.0.

**Note** The ER .aes files are independent from the controller software files. You can run any controller software file with any ER.aes file. However, installing the latest boot software file (7.0.116.0 ER.aes) ensures that the boot software modifications in all of the previous and current boot software ER.aes files are installed.

- **•** It is not possible to upgrade or downgrade a new image if FIPS is enabled.
- Downgrading from 7.0.116.0 ER to 5.2.157.0 ER release version on a Cisco 4400 Series Controller fails. The downgrade fails reporting insufficient disc space.

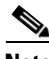

**Note** Consider a network deployment scenario where an OfficeExtend Access Point is configured with the Least Latency Join option enabled and the controller is configured with NAT enabled. The Least Latency Join feature enables the access point to choose a controller with the least latency when joining, that is, when the feature is enabled, the access point calculates the time between the discovery request and the

response and joins the controller that responds first. NAT enables a device such as a router to act as an agent between the Internet and the local network. NAT enables you to map the controller's intranet IP address to a corresponding external address.

When an OfficeExtend Access Point that is configured with the "Least Latency Join" option and is upgraded to the controller release 7.0.116.0 tries to associate to the controller with NAT enabled, the access point fails to join the controller. Due to an update to the software code of 7.0.116.0, the OEAP always tries to join the non-NAT IP address and fails to join, and tries a rediscovery which fails again. The OEAP can never connect to the controller.

This problem can be fixed by moving the access point to local mode to the controller and let the access point join the controller. On joining, disable least latency join and upgrade to 7.0.116.0 release.

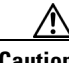

**Caution** If you require a downgrade from one release to another, you may lose the configuration from your current release. The workaround is to reload the previous controller configuration files saved on the backup server or to reconfigure the controller.

## <span id="page-12-0"></span>**Software Release Support for Access Points**

[Table 2](#page-12-0) lists the controller software releases that support specific Cisco access points. The First Support column lists the earliest controller software release that supports the access point. For access points that are not supported in ongoing releases, the Last Support column lists the last release that supports the access point.

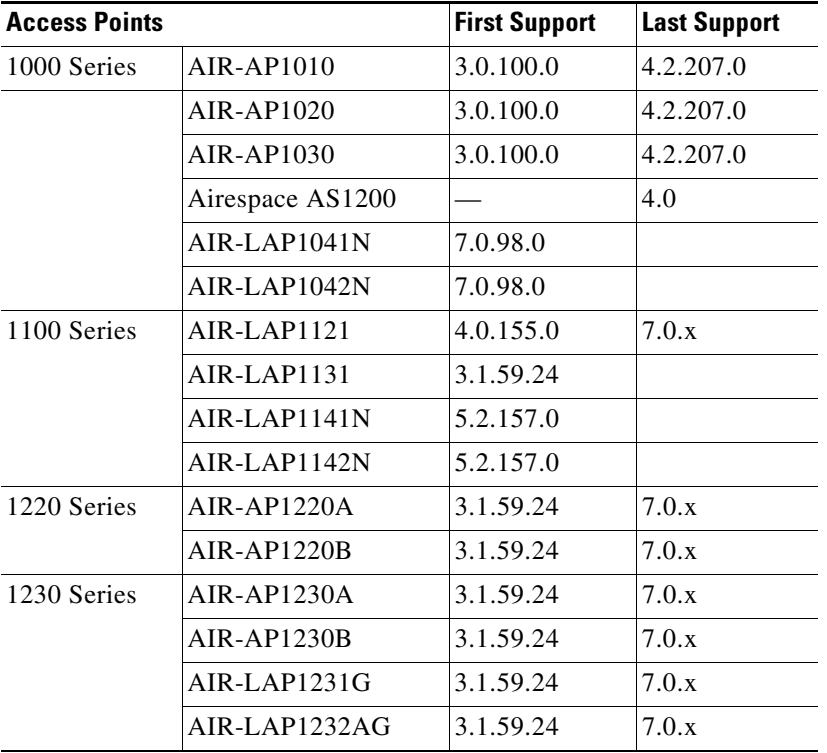

#### *Table 2 Software Support for Access Points*

Г

| <b>Access Points</b>       |                  | <b>First Support</b> | <b>Last Support</b> |
|----------------------------|------------------|----------------------|---------------------|
| 1240 Series                | $AIR-LAP1242G$   | 3.1.59.24            |                     |
|                            | $AIR-I API242AG$ | 3.1.59.24            |                     |
| 1250 Series                | AIR-LAP1250      | 4.2.61.0             |                     |
|                            | $AIR-LAP1252G$   | 4.2.61.0             |                     |
|                            | $AIR-LAP1252AG$  | 4.2.61.0             |                     |
| 1260 Series                | AIR-LAP1261N     | 7.0.116.0            |                     |
|                            | AIR-LAP1262N     | 7.0.98.0             |                     |
| 1300 Series                | AIR-BR1310G      | 4.0.155.0            | 7.0.x               |
| 1400 Series                | Standalone Only  | N/A                  |                     |
| 3500 Series                | AIR-CAP3501E     | 7.0.98.0             |                     |
|                            | AIR-CAP3501I     | 7.0.98.0             |                     |
|                            | AIR-CAP3502E     | 7.0.98.0             |                     |
|                            | AIR-CAP3502I     | 7.0.98.0             |                     |
|                            | $AIR-CAP3502P$   | 7.0.116.0            |                     |
| 1500 Mesh<br><b>Series</b> | $AIR-LAP-1505$   | 3.1.59.24            | 4.2.207.54M         |
|                            | $AIR-LAP-1510$   | 3.1.59.24            | 4.2.207.54M         |

*Table 2 Software Support for Access Points (continued)*

| <b>Access Points</b>       |                       | <b>First Support</b>                                                      | <b>Last Support</b> |
|----------------------------|-----------------------|---------------------------------------------------------------------------|---------------------|
| 1520 Mesh<br><b>Series</b> | AIR-LAP1522AG         | -A and N:<br>4.1.190.1 or<br>5.2 or later <sup>1</sup>                    |                     |
|                            |                       | All other reg.<br>domains:<br>4.1.191.24M<br>or 5.2 or later <sup>1</sup> |                     |
|                            | AIR-LAP1522HZ         | -A and N:<br>4.1.190.1 or<br>5.2 or later <sup>1</sup>                    |                     |
|                            |                       | All other reg.<br>domains:<br>4.1.191.24M<br>or 5.2 or later <sup>1</sup> |                     |
|                            | AIR-LAP1522PC         | $-A$ and $N$ :<br>4.1.190.1 or<br>5.2 or later <sup>1</sup>               |                     |
|                            |                       | All other reg.<br>domains:<br>4.1.191.24M<br>or 5.2 or later <sup>1</sup> |                     |
|                            | AIR-LAP1523CM         | $7.0.116.0$ or<br>later.                                                  |                     |
|                            | AIR-LAP1524SB         | $-A$ , C and N:<br>6.0 or later                                           |                     |
|                            |                       | All other reg.<br>domains:<br>7.0.116.0 or<br>later.                      |                     |
|                            | AIR-LAP1524PS         | $-A$ :<br>4.1.192.22M<br>or 5.2 or later <sup>1</sup>                     |                     |
| 1550                       | AIR-CAP1552I-x-K9     | 7.0.116.0                                                                 |                     |
|                            | AIR-CAP1552E-x-K<br>9 | 7.0.116.0                                                                 |                     |
|                            | AIR-CAP1552C-x-K<br>9 | 7.0.116.0                                                                 |                     |
|                            | AIR-CAP1552H-x-K<br>9 | 7.0.116.0                                                                 |                     |

*Table 2 Software Support for Access Points (continued)*

1. These access points are supported in the separate 4.1.19x.x mesh software release or with release 5.2 or later releases. These access points are not supported in the 4.2, 5.0, or 5.1 Releases.

## <span id="page-15-0"></span>**Interoperability With Other Clients in 7.0.116.0**

This section describes the interoperability of the version of controller software with other client devices. [Table 3](#page-15-0) describes the configuration used for testing the clients.

*Table 3 Test Bed Configuration for Interoperability* 

| <b>Hardware/Software Parameter</b> | <b>Hardware/Software Configuration Type</b>                                                         |
|------------------------------------|----------------------------------------------------------------------------------------------------|
| Release                            | 7.0.116.0                                                                                           |
| Controller                         | Cisco 4400 Series Controller and Cisco 5500<br>Series Controller                                    |
| Access points                      | 1131, 1142, 1242, 1252, AP 3500e and AP3500i                                                        |
| Radio                              | 802.11a, 802.11g, 802.11n2, 802.11n5                                                                |
| Security                           | Open, WEP, PSK (WPA and WPA2), 802.1X<br>(WPA-TKIP and WPA2-AES) (LEAP, PEAP,<br>EAP-FAST, EAP-TLS) |
| <b>RADIUS</b>                      | ACS <sub>4.2</sub>                                                                                  |
| Type of tests                      | Connectivity, traffic, and roaming between two<br>access points                                     |

[Table 4](#page-15-1) lists the versions of the clients. The traffic tests included data or voice. The clients included laptops, handheld devices, phones, and printers.

#### <span id="page-15-1"></span>*Table 4 Client Type*

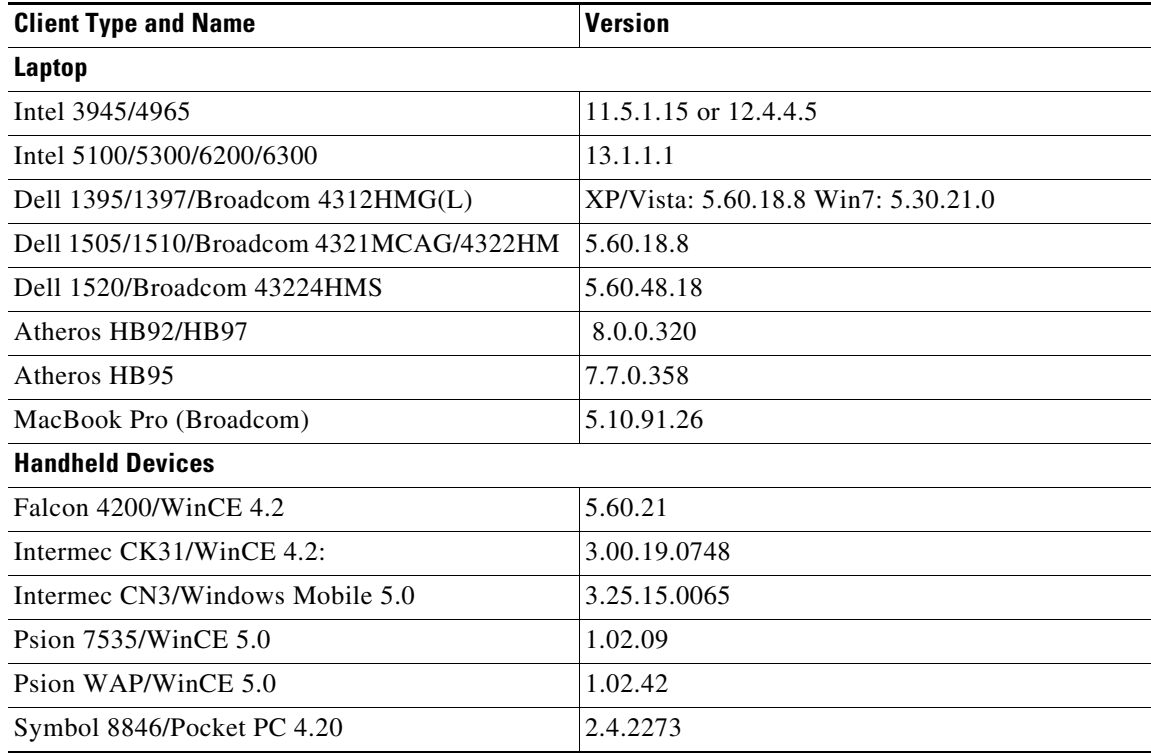

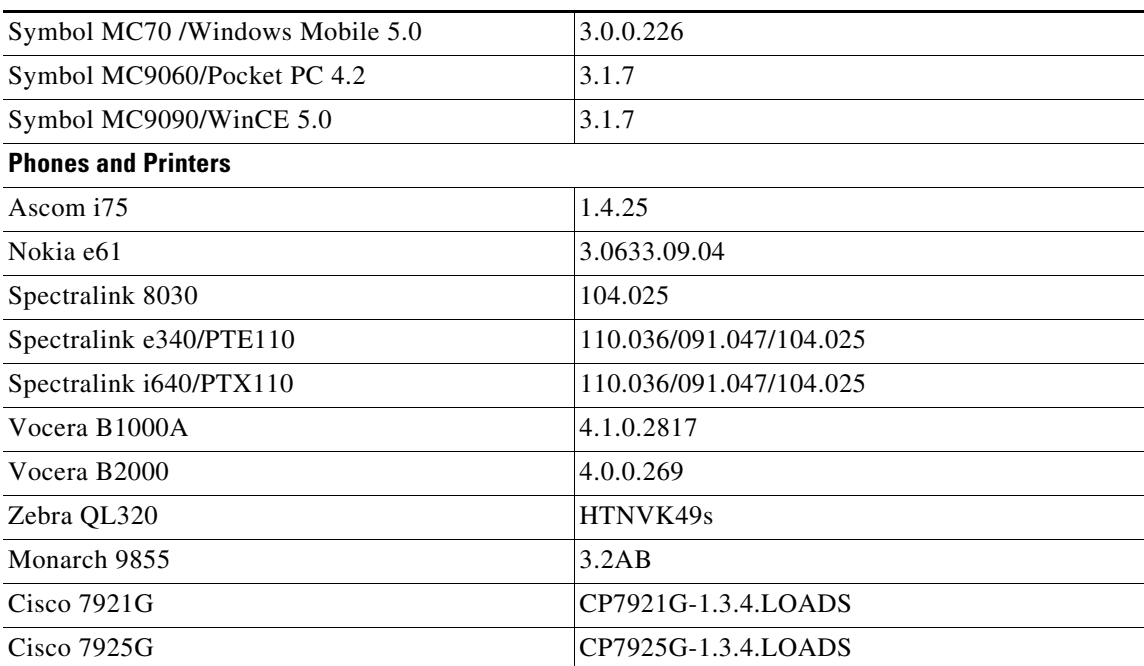

#### *Table 4 Client Type (continued)*

# **Special Rules for Upgrading to Controller Software 7.0.116.0 in Mesh Networks**

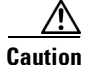

**Caution** Before upgrading your controller to software release 7.0.116.0 in a mesh network, you must comply with the following rules.

#### **Upgrade Compatibility Matrix**

[Table 5](#page-17-0) outlines the upgrade compatibility of controller mesh and nonmesh releases and indicates the intermediate software releases required as part of the upgrade path.

#### **Software Upgrade Notes**

The software upgrade notes are as follows:

**•** You can upgrade from 4.1.192.22M and 4.1.192.135M to 6.0.182.0 without any configuration file loss. See [Table 5](#page-17-0) for the available upgrade paths.

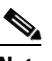

**Note** If you downgrade to a mesh release, you must then reconfigure the controller. We recommend that you save the configuration from the mesh release before upgrading to release 7.0.116.0 for the first time. Then, you can reapply the configuration if you need to downgrade.

Г

- **•** You cannot downgrade from controller software release 7.0.116.0 to a mesh release (for example, 4.1.190.5, 4.1.191.22M, or 4.1.192.xM) without losing your configuration settings.
- **•** Configuration files are in the binary state immediately after upgrade from a mesh release to controller software release 7.0.116.0. After a reset, the XML configuration file is selected.
- **•** Do not edit XML files.
- **•** Any field with an invalid value is filtered out and set to default by the XML validation engine. Validation occurs during bootup.
- **•** If you upgrade the controller from software release 4.1.191.xM to 4.1.192.xM and then to software release 6.0.182.0, the controller might reboot without a crash file. To work around this problem, manually reset the controller without saving the configuration after you upgrade the controller to software release 7.0.116.0. Also, make sure to check the RRM configuration settings after the reset to verify that they are correct (CSCsv50357).

<span id="page-17-0"></span>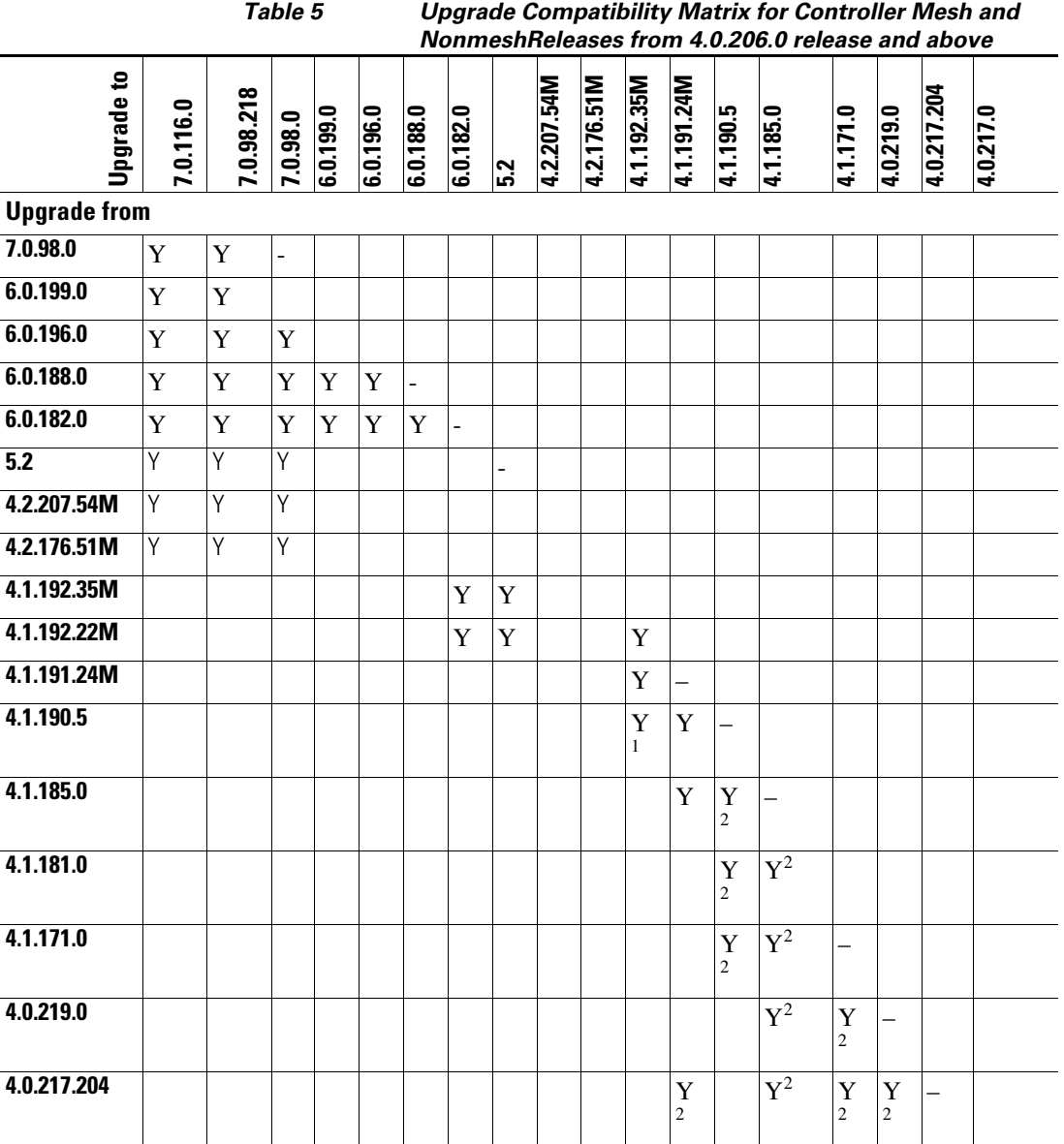

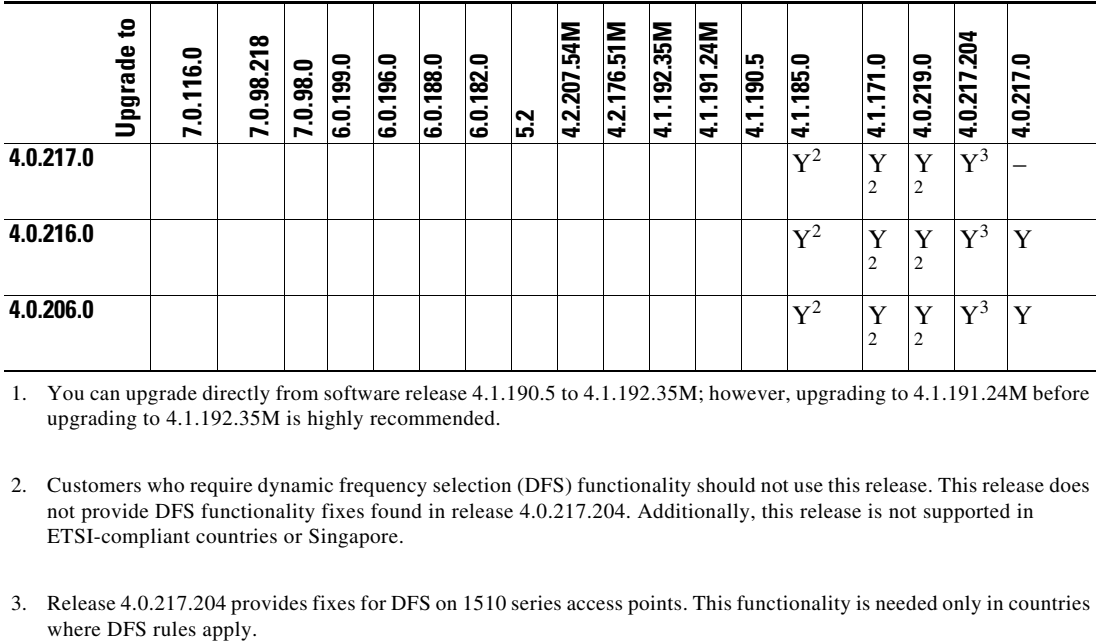

1. You can upgrade directly from software release 4.1.190.5 to 4.1.192.35M; however, upgrading to 4.1.191.24M before upgrading to 4.1.192.35M is highly recommended.

- 2. Customers who require dynamic frequency selection (DFS) functionality should not use this release. This release does not provide DFS functionality fixes found in release 4.0.217.204. Additionally, this release is not supported in ETSI-compliant countries or Singapore.
- 3. Release 4.0.217.204 provides fixes for DFS on 1510 series access points. This functionality is needed only in countries

# <span id="page-18-0"></span>**Upgrading to a New Software Release**

When you upgrade the controller's software, the software on the controller's associated access points is also automatically upgraded. When an access point is loading software, each of its LEDs blinks in succession. Up to 10 access points can be concurrently upgraded from the controller.

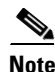

**Note** The 5500 series controllers can download the 7.0.116.0 software to 500 access points simultaneously.

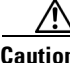

**Caution** Do not power down the controller or any access point during this process; otherwise, you might corrupt the software image. Upgrading a controller with a large number of access points can take as long as 30 minutes, depending on the size of your network. However, with the increased number of concurrent access point upgrades supported in software release 4.0.206.0 and later, the upgrade time should be significantly reduced. The access points must remain powered, and the controller must not be reset during this time.

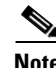

**Note** In controller software release 5.2 or later, the WLAN override feature has been removed from both the controller GUI and CLI. If your controller is configured for WLAN override and you upgrade to controller software release 7.0.116.0, the controller deletes the WLAN configuration and broadcasts all WLANs. You can specify that only certain WLANs be transmitted by configuring access point groups. Each access point advertises only the enabled WLANs that belong to its access point group.

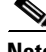

**Note** If a WiSM controller is heavily loaded with access points and clients and is running heavy traffic, a software upgrade sometimes causes an Ethernet receive-path lockup and the hardware watchdog sometimes trips. You might need to reset the controller to return to normal operation.

H

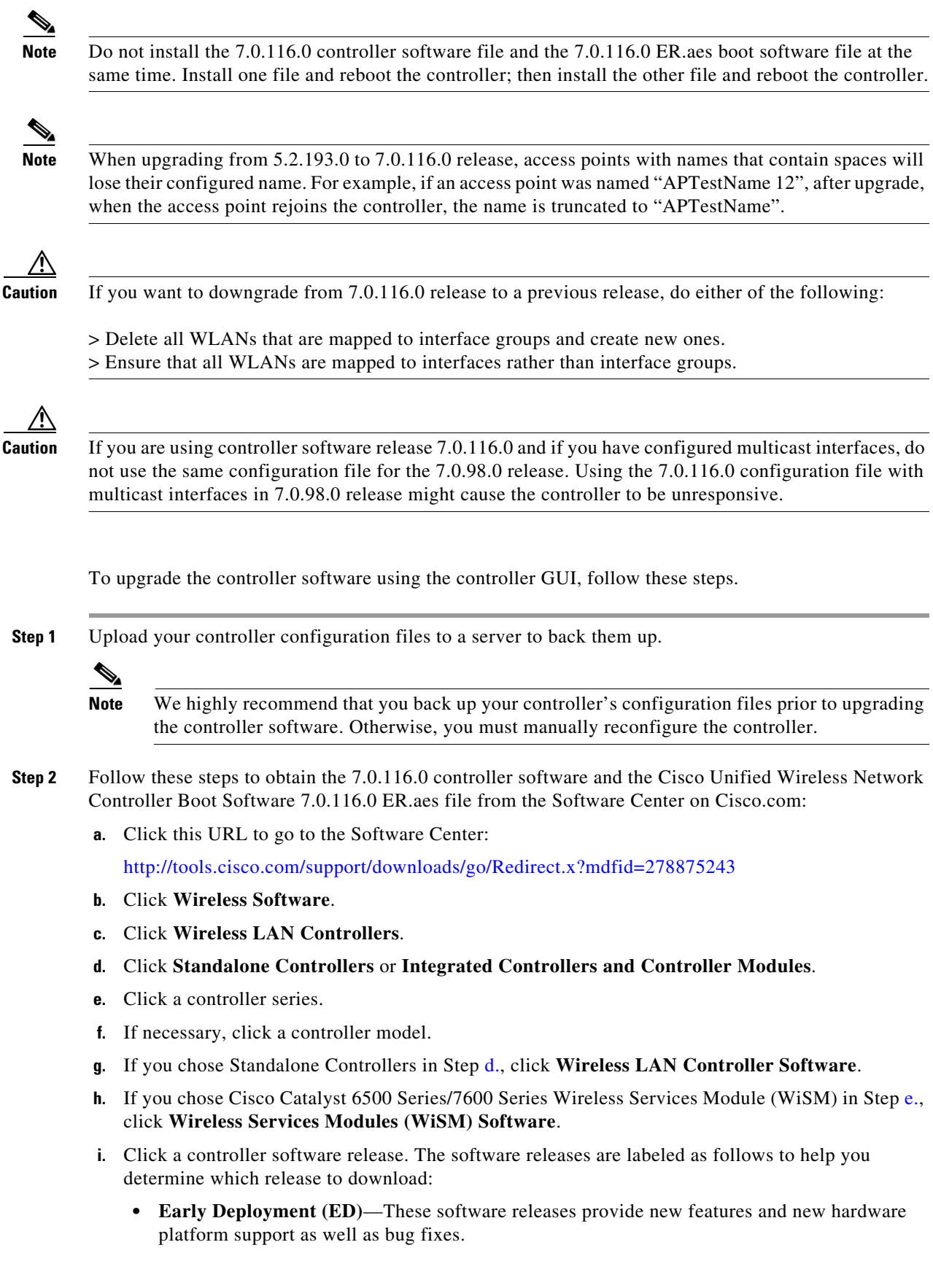

 $\mathbf l$ 

<span id="page-19-2"></span><span id="page-19-1"></span><span id="page-19-0"></span>П

- **• Maintenance Deployment (MD)**—These software releases provide bug fixes and ongoing software maintenance.
- **• Deferred (DF)**—These software releases have been deferred. We recommend that you migrate to an upgraded release.
- **j.** Click a software release number.
- **k.** Click the filename (*filename*.aes).
- **l.** Click **Download**.
- **m.** Read Cisco's End User Software License Agreement and then click **Agree**.
- <span id="page-20-0"></span>**n.** Save the file to your hard drive.
- **o.** Repeat steps [a.](#page-19-2) through [n.](#page-20-0) to download the remaining file (either the 7.0.116.0 controller software or the Cisco Unified Wireless Network Controller Boot Software 7.0.116.0 ER.aes file).
- **Step 3** Copy the controller software file (*filename*.aes) and the Cisco Unified Wireless Network Controller Boot Software 7.0.116.0 ER.aes file to the default directory on your TFTP or FTP server.
- **Step 4** Disable the controller 802.11a and 802.11b/g networks.
- **Step 5** Disable any WLANs on the controller.
- <span id="page-20-1"></span>**Step 6** Click **Commands** > **Download File** to open the Download File to Controller page.
- **Step 7** From the File Type drop-down list, choose **Code**.
- **Step 8** From the Transfer Mode drop-down list, choose **TFTP** or **FTP**.
- **Step 9** In the IP Address text box, enter the IP address of the TFTP or FTP server.
- **Step 10** If you are using a TFTP server, the default values of 10 retries for the Maximum Retries text field, and 6 seconds for the Timeout text field should work fine without any adjustment. However, you can change these values if desired. To do so, enter the maximum number of times that the TFTP server attempts to download the software in the Maximum Retries text box and the amount of time (in seconds) that the TFTP server attempts to download the software in the Timeout text box.
- **Step 11** In the File Path text box, enter the directory path of the software.
- **Step 12** In the File Name text box, enter the name of the software file (*filename*.aes).
- **Step 13** If you are using an FTP server, follow these steps:
	- **a.** In the Server Login Username text box, enter the username to log into the FTP server.
	- **b.** In the Server Login Password text box, enter the password to log into the FTP server.
	- **c.** In the Server Port Number text box, enter the port number on the FTP server through which the download occurs. The default value is 21.
- **Step 14** Click **Download** to download the software to the controller. A message appears indicating the status of the download.
- **Step 15** After the download is complete, click **Reboot**.
- **Step 16** If prompted to save your changes, click **Save and Reboot**.
- <span id="page-20-2"></span>**Step 17** Click **OK** to confirm your decision to reboot the controller.
- **Step 18** After the controller reboots, repeat [Step 6](#page-20-1) to [Step 17](#page-20-2) to install the remaining file (either the 7.0.116.0 controller software or the Cisco Unified Wireless Network Controller Boot Software 7.0.116.0 ER.aes file).
- **Step 19** Reenable the WLANs.
- **Step 20** Reenable your 802.11a and 802.11b/g networks.

Г

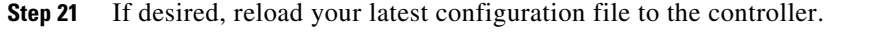

- **Step 22** To verify that the 7.0.116.0 controller software is installed on your controller, click **Monitor** on the controller GUI and look at the Software Version field under Controller Summary.
- **Step 23** To verify that the Cisco Unified Wireless Network Controller Boot Software 7.0.116.0 ER.aes file is installed on your controller, enter the **show sysinfo** command on the controller CLI and look at the Emergency Image Version field.

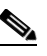

**Note** If you do not install the 7.0.116.0 ER.aes file, the Emergency Image Version field shows "N/A."

# <span id="page-21-0"></span>**Installation Notes**

This section contains important information to keep in mind when installing controllers and access points.

#### **Warnings**

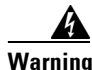

**Warning This warning means danger. You are in a situation that could cause bodily injury. Before you work on any equipment, be aware of the hazards involved with electrical circuitry and be familiar with standard practices for preventing accidents. Use the statement number provided at the end of each warning to locate its translation in the translated safety warnings that accompanied this device.**  Statement 1071

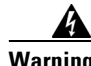

**Warning Only trained and qualified personnel should be allowed to install, replace, or service this equipment.**  Statement 1030

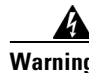

**Warning Do not locate the antenna near overhead power lines or other electric light or power circuits, or where it can come into contact with such circuits. When installing the antenna, take extreme care not to come into contact with such circuits, as they may cause serious injury or death. For proper installation and grounding of the antenna, please refer to national and local codes (e.g. U.S.: NFPA 70, National Electrical Code, Article 810, Canada: Canadian Electrical Code, Section 54).** Statement 280

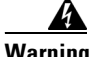

**Warning This product relies on the building's installation for short-circuit (overcurrent) protection. Ensure that a fuse or circuit breaker no larger than 120 VAC, 15A U.S. (240 VAC, 10A international) is used on the phase conductors (all current-carrying conductors).** Statement 13

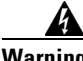

**Warning This equipment must be grounded. Never defeat the ground conductor or operate the equipment in the absence of a suitably installed ground connector. Contact the appropriate electrical inspection authority or an electrician if you are uncertain that suitable grounding is available.** Statement 1024

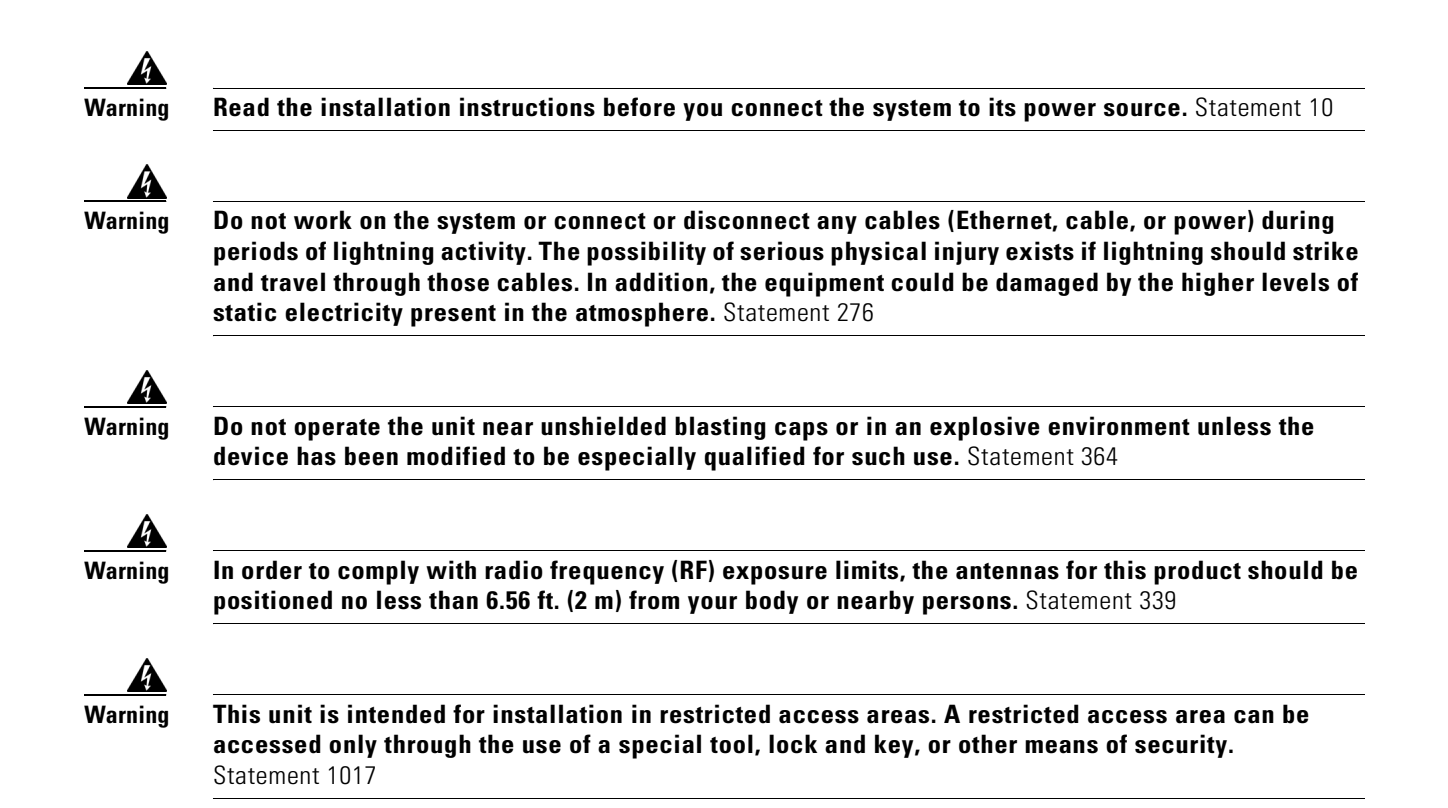

## **Safety Information**

Follow the guidelines in this section to ensure proper operation and safe use of the controllers and access points.

#### **FCC Safety Compliance Statement**

FCC Compliance with its action in ET Docket 96-8, has adopted a safety standard for human exposure to RF electromagnetic energy emitted by FCC-certified equipment. When used with approved Cisco Aironet antennas, Cisco Aironet products meet the uncontrolled environmental limits found in OET-65 and ANSI C95.1, 1991. Proper operation of this radio device according to the instructions in this publication results in user exposure substantially below the FCC recommended limits.

#### **Safety Precautions**

For your safety, and to help you achieve a good installation, read and follow these safety precautions. **They may save your life!**

- **1.** If you are installing an antenna for the first time, for your own safety as well as others, seek professional assistance. Your Cisco sales representative can explain which mounting method to use for the size and type of antenna you are about to install.
- **2.** Select your installation site with safety as well as performance in mind. Electric power lines and phone lines look alike. For your safety, assume that any overhead line can kill you.
- **3.** Call your electric power company. Tell them your plans and ask them to come look at your proposed installation. This is a small inconvenience considering your life is at stake.
- **4.** Plan your installation carefully and completely before you begin. Successfully raising a mast or tower is largely a matter of coordination. Each person should be assigned to a specific task and should know what to do and when to do it. One person should be in charge of the operation to issue instructions and watch for signs of trouble.
- **5.** When installing an antenna, remember:
	- **a. Do not** use a metal ladder.
	- **b. Do not** work on a wet or windy day.
	- **c. Do** dress properly—shoes with rubber soles and heels, rubber gloves, long-sleeved shirt or jacket.
- **6.** If the assembly starts to drop, get away from it and let it fall. Remember that the antenna, mast, cable, and metal guy wires are all excellent conductors of electrical current. Even the slightest touch of any of these parts to a power line completes an electrical path through the antenna and the installer: **you!**
- **7.** If any part of an antenna system should come in contact with a power line, **do not touch it or try to remove it yourself. Call your local power company**. They will remove it safely.
- **8.** If an accident should occur with the power lines, call for qualified emergency help immediately.

## **Installation Instructions**

Refer to the appropriate quick start guide or hardware installation guide for instructions on installing controllers and access points.

**Note** To meet regulatory restrictions, all external antenna configurations must be professionally installed.

Personnel installing the controllers and access points must understand wireless techniques and grounding methods. Access points with internal antennas can be installed by an experienced IT professional.

The controller must be installed by a network administrator or qualified IT professional, and the proper country code must be selected. Following installation, access to the controller should be password protected by the installer to maintain compliance with regulatory requirements and ensure proper unit functionality.

# <span id="page-23-0"></span>**Using the Cisco 5500 Series Controller USB Console Port**

The USB console port on the 5500 series controllers connects directly to the USB connector of a PC using a USB Type A-to-5-pin mini Type B cable.

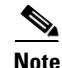

**Note** The 4-pin mini Type B connector is easily confused with the 5-pin mini Type B connector. They are not compatible. Only the 5-pin mini Type B connector can be used.

For operation with Microsoft Windows, the Cisco Windows USB console driver must be installed on any PC connected to the console port. With this driver, you can plug and unplug the USB cable into and from the console port without affecting Windows HyperTerminal operations.

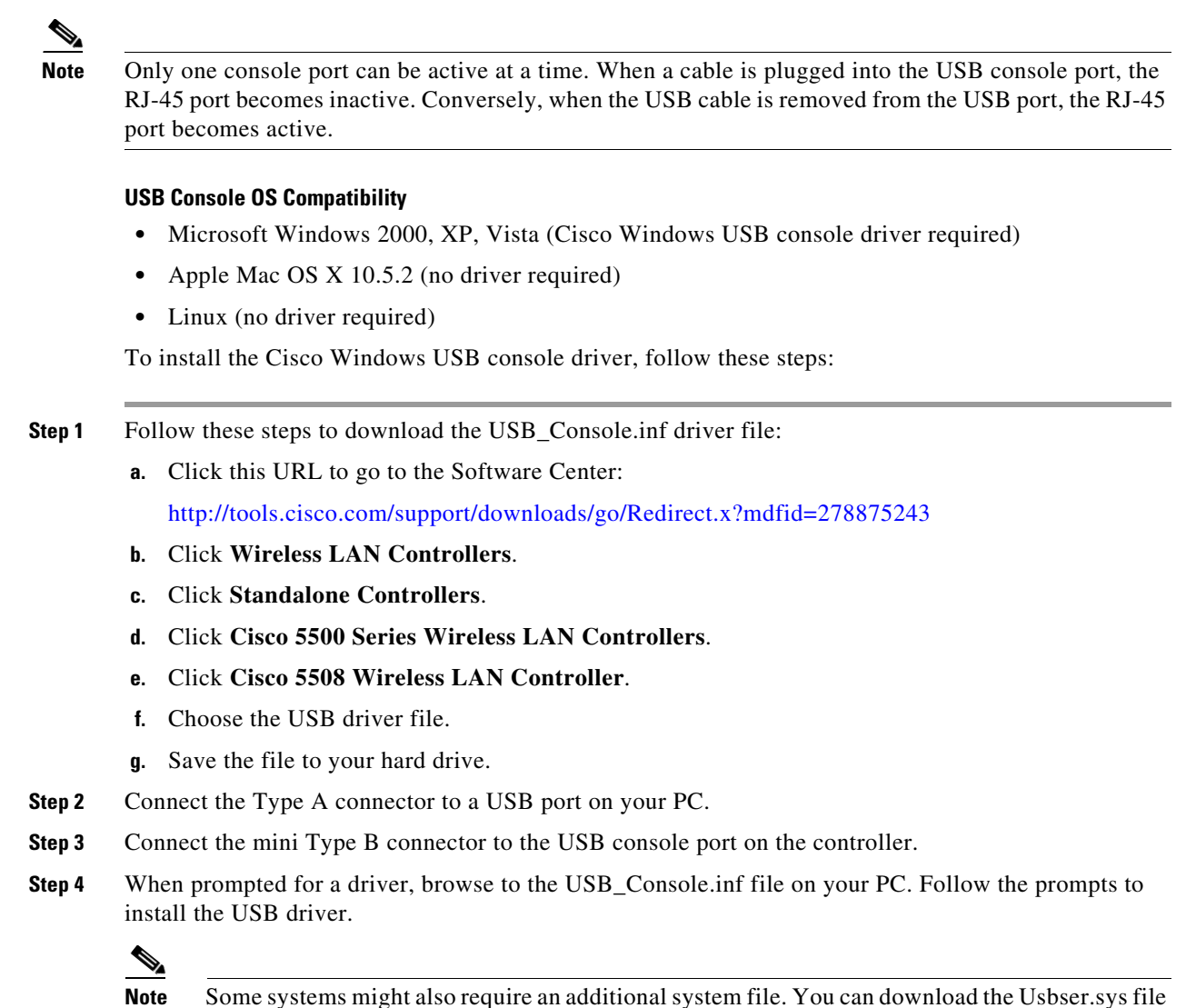

from the Microsoft Website

The USB driver is mapped to COM port 6. Some terminal emulation programs do not recognize a port higher than COM 4. If necessary, change the Cisco USB systems management console COM port to an unused port of COM 4 or lower. To do so, follow these steps:

- **Step 1** From your Windows desktop, right-click **My Computer** and choose **Manage**.
- **Step 2** From the list on the left side, choose **Device Manager**.
- **Step 3** From the device list on the right side, double-click **Ports (COM & LPT)**.
- **Step 4** Right-click **Cisco USB System Management Console 0108** and choose **Properties**.
- **Step 5** Click the **Port Settings** tab and click the **Advanced** button.
- **Step 6** From the COM Port Number drop-down list, choose an unused COM port of 4 or lower.
- **Step 7** Click **OK** to save and then close the Advanced Settings dialog box.

**Step 8** Click **OK** to save and then close the Communications Port Properties dialog box.

# <span id="page-25-0"></span>**Important Notes for Controllers and Nonmesh Access Points**

This section describes important information about controllers and nonmesh lightweight access points.

#### **Cisco 2106, 2112, 2125, and 2500 Series Controllers support only up to 16 WLANs.**

Cisco 2106, 2112, 2125, and 2500 Series Controllers can support only up to 16 WLANs. To support more than 16 WLANs, you can use WISM2 or Cisco 5508 Controller.

## **Cisco 1040/1140 Series Access Points may record "watchdog timer expired" as last reset reason**

The following error message sometimes appears as the last reset reason when the access points are power cycled:

Watchdog timer expired

This symptom is observed only in Cisco 1040/1140 Series Access Point and does not have any impact on functionality. Ignore the watchdog timer expired after power cycled. You can also overwrite the reset reason to"reload" by rebooting with command operation.

## **WPlus License Features Included in Base License**

All features included in a Wireless LAN Controller WPlus license are now included in the base license; this change is introduced in release 7.0.116.0. There are no changes to WCS BASE and PLUS licensing.

These WPlus license features are included in the base license:

- **•** Office Extend AP
- **•** Enterprise Mesh
- **•** CAPWAP Data Encryption

The licensing change can affect features on your wireless LAN when you upgrade or downgrade software releases, so you should be aware of these guidelines:

- **•** If you have a WPlus license and you upgrade from 6.0.18x to 7.0.116.0: Your license file contains both Basic and WPlus license features. You will not see any disruption in feature availability and operation.
- **•** If you have a WPlus license and you downgrade from 7.0.116.0 to 6.0.196.0, 6.0.188 or 6.0.182, the license file in 7.0.116.0 contains both Basic and WPlus license features, so you will not see any disruption in feature availability and operation.
- **•** If you have a base license and you downgrade from 7.0.116.0, 6.0.196.0, 6.0.188.0 or 6.0.182.0, when you downgrade, you lose all WPlus features.

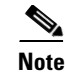

**Note** Some references to Wireless LAN Controller WPlus licenses remain in WCS and in the controller CLI and GUI in release 7.0.116.0. However, WLC WPlus license features have been included in the Base license, so you can ignore those references.

## **Additive Licenses Available for 5500 Series Controllers**

You can now purchase licenses to support additional access points on 5500 series controllers. The new additive licenses (for 25, 50, or 100 access points) can be upgraded from all license tiers (12, 25, 50, 100, and 250 access points). The additive licenses are supported through both rehosting and RMAs.

## **One-Time Password (OTP) Support**

One Time Passwords (OTP) are supported on the Wireless Lan Controller (WLC) using TACACS and RADIUS. In this configuration, the controller acts as a transparent passthrough device. The controller forwards all client requests to the TACACS/RADIUS server without inspecting the client behavior. When using OTP, the client must only establish a single connection to the controller to function properly. The controller currently does not have any intelligence or checks to correct a client that is trying to establish multiple connections.

## **RADIUS Called-station-id and Calling-station-id Attributes**

In software releases prior to 6.0, the controller sends uppercase alphabetic characters in the MAC address. In software release 6.0 or later, the controller sends lowercase alphabetic characters in the MAC address for the RADIUS called-station-id and calling-station-id attributes. If you enabled these attributes for 802.1X authentication in previous releases and upgrade to software release 6.0, client authentication fails. Therefore, you must change the MAC addresses to lowercase characters on the RADIUS server before upgrading to software release 6.0.

## **Access Point Groups**

You can create up to 50 access point groups for 2100 series controllers and controller network modules and up to 300 access point groups for 4400 series controllers, 500 AP Groups on 5500 Series Controllers, and 192 access point groups for the Cisco WiSM, and the 3750G wireless LAN controller switch.

## **Using Access Points in Sniffer Mode**

You must disable IP-MAC address binding in order to use an access point in sniffer mode if the access point is joined to a 5500 series controller, a 2100 series controller, or a controller network module running software release 6.0. To disable IP-MAC address binding, enter this command using the controller CLI: **config network ip-mac-binding disable**.

WLAN 1 must be enabled in order to use an access point in sniffer mode if the access point is joined to a 5500 series controller, a 2100 series controller, or a controller network module running software release 6.0. If WLAN 1 is disabled, the access point cannot send packets.

## **Inter-Release Controller Mobility**

Learn more about inter-release controller mobility compatibility across releases at this URL:

[http://www.cisco.com/c/en/us/td/docs/wireless/compatibility/matrix/compatibility-matrix.html#pgfId-](http://www.cisco.com/c/en/us/td/docs/wireless/compatibility/matrix/compatibility-matrix.html#pgfId-149658)149658

## **RLDP Limitations in This Release**

Rogue Location Discovery Protocol (RLDP) is a controller feature that detects the presence of rogue access points that are connected to your wired network. In this software release, RLDP operates with these limitations:

- **•** RLDP detects rogue access points that are configured for open authentication.
- **•** RLDP detects rogue access points that use a broadcast BSSID (that is, the access point broadcasts its SSID in beacons).
- RLDP detects only rogue access points that are on the same network. In other words, if an access list in the network prevents the sending of RLDP traffic from the rogue access point to the controller, RLDP does not work.
- RLDP does not work on 5-GHz dynamic frequency selection (DFS) channels. However, this works when the managed access point is a monitor mode AP on a DFS channel.

#### **Internal DHCP Server**

When clients use the controller's internal DHCP server, IP addresses are not preserved across reboots. As a result, multiple clients can be assigned with the same IP address. To resolve any IP address conflicts, clients must release their existing IP address and request a new one.

#### **Bootloader Menu**

When you plug a controller into an AC power source, the bootup script and power-on self-test run to initialize the system. During this time, you can press **Esc** to display the bootloader Boot Options Menu. The menu options for the 5500 and Flex 7500 series controllers are different than for other controller platforms.

#### **Bootloader Menu for 5500 Series Controllers**

Boot Options Please choose an option from below: 1. Run primary image 2. Run backup image 3. Change active boot image 4. Clear Configuration 5. Format FLASH Drive 6. Manually update images Please enter your choice:

#### **Bootloader Menu for Other Controller Platforms**

Boot Options

Please choose an option from below:

- 1. Run primary image
- 2. Run backup image

3. Manually update images 4. Change active boot image 5. Clear Configuration Please enter your choice:

Enter **1** to run the current software, enter **2** to run the previous software, or enter **4** (on a 5500 series controller) or **5** (on another controller platform) to run the current software and set the controller configuration to factory defaults. Do not choose the other options unless directed to do so.

**Note** Refer to the Installation Guide or Quick Start Guide for your controller for more details on running the bootup script and power-on self-test.

## **Fragmented Pings**

Cisco 5500 series controllers do not support fragmented pings on any interface. Similarly, Cisco 4400 series controllers, the Cisco WiSM, and the Catalyst 3750G Integrated Wireless LAN Controller Switch do not support fragmented pings on the AP-manager interface.

## **802.11g Controller and 802.11b Clients**

When a controller is configured to allow only 802.11g traffic, 802.11b client devices are able to successfully associate to an access point but cannot pass traffic. When you configure the controller for 802.11g traffic only, disable any channels (such as channel 14 in Japan) that allow associations from 802.11b client devices.

## **CAPWAP Problems with Firewalls and ACLs**

If you have a firewall or access control list (ACL) between the controller and its access points that allows LWAPP traffic, before upgrading to software release 5.2 or later and CAPWAP, you should allow CAPWAP traffic from the access points to the controller by opening the following destination ports:

- **•** UDP 5246
- **•** UDP 5247

The access points use a random UDP source port to reach these destination ports on the controller. In controller software release 5.2, LWAPP was removed and replaced by CAPWAP, but if you have a new out-of-the-box access point, it could try to use LWAPP to contact the controller before downloading the CAPWAP image from the controller. Once the access point downloads the CAPWAP image from the controller, it uses only CAPWAP to communicate with the controller.

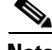

**Note** After 60 seconds of trying to join a controller with CAPWAP, the access point falls back to using LWAPP. If it cannot find a controller using LWAPP within 60 seconds, it tries again to join a controller using CAPWAP. The access point repeats this cycle of switching from CAPWAP to LWAPP and back again every 60 seconds until it joins a controller.

 $\mathbf{I}$ 

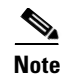

**Note** An access point with the LWAPP recovery image (an access point converted from autonomous mode or an out-of-the-box access point) uses only LWAPP to try to join a controller before downloading the CAPWAP image from the controller.

## **Messages Appearing Upon Controller Bootup**

Several messages might flood the message logs when the controller boots up. These messages appear because of a failure to read or delete several different configuration files. These are low-severity messages that can safely be ignored. They do not affect controller functionality. These are some examples:

```
Mar 18 16:05:56.753 osapi_file.c:274 OSAPI-5-FILE_DEL_FAILED: Failed to delete the file :
sshpmInitParms.cfg. file removal failed.
-Process: Name: fp_main_task, Id:11ca7618
Mar 18 16:05:56.753 osapi_file.c:274 OSAPI-5-FILE_DEL_FAILED: Failed to delete the file : 
bcastInitParms.cfg. file removal failed.
-Process: Name: fp_main_task, Id:11ca7618
```
## **Web Authentication Redirects**

The controller supports web authentication redirects only to HTTP (HTTP over TCP) servers. It does not support web authentication redirects to HTTPS (HTTP over SSL) servers.

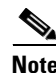

**Note** For 5500 series controllers, 2100 series controllers, and controller network modules, you must configure a preauthentication access control list (ACL) on the WLAN for the external web server and then choose this ACL as the WLAN preauthentication ACL under Security Policies > Web Policy on the WLANs > Edit page.

## **Crash Files for 1250 Series Access Points**

The 1250 series access points may contain a bootloader older than version 12.4(10b)JA. Units with old bootloaders do not generate a crash log when a crash occurs. The crash log is disabled so that a crash does not corrupt the flash file system. Units with bootloader versions 12.4(10b)JA or later generate a crash log if the access point is associated to a controller running software release 4.2.112.0 or later.

New 1250 series access points shipped from the factory contain new bootloader images, which fix the flash file system after it is corrupted during a crash (without losing files). This new bootloader automatically sets a new CRASH\_LOG environment variable to "yes," which enables a crash log to be generated following a crash but only on controllers running software release 4.2.112.0 or later. Therefore, no user configuration is needed to enable a crash log on new 1250 series access points shipped from the factory.

These examples show the output from the CLI commands (in bold) that you use to check the bootloader version on lightweight and autonomous 1250 series access points:

Commands entered on the controller CLI:

**debug ap enable** AP001b.d513.1754

**debug ap command "show version | include BOOTLDR"** AP001b.d513.1754

Thu Apr 23 09:31:38 2009: AP001b.d513.1754: BOOTLDR: C1250 Boot Loader (C1250-BOOT-M) Version 12.4(10b)JA, RELEASE SOFTWARE (fc1)

Command entered on the access point CLI:

#### **show version | include BOOTLDR**

BOOTLDR: C1250 Boot Loader (C1250-BOOT-M) Version 12.4(10b)JA, RELEASE SOFTWARE (fc1)

## **Configuration File Stored in XML**

In controller software release 4.2.61.0 and later, the controller's bootup configuration file is stored in an Extensible Markup Language (XML) format rather than in binary format. When you upgrade a controller to 4.2.61.0 or a later software release, the binary configuration file is migrated and converted to XML.

**Note** You cannot download a binary configuration file onto a controller running software release 7.0.116.0. Also, do not attempt to make changes to the configuration file. If you do so and then download the file to a controller, the controller displays a cyclic redundancy checksum (CRC) error while it is rebooting and returns the configuration parameters to their default values.

**Note** You cannot modify the configuration files for 2000, 4000, and 4100 series controllers. The ability to modify configuration files is available in controller software release 5.2 or later, and these controllers support only earlier software releases (up to the 4.2 release for 2000 series controllers and up to the 3.2 release for 4000 and 4100 series controllers).

#### **LWAPP Mode Changes**

When you upgrade to controller software release 5.0.148.0 or later, the LWAPP mode changes to Layer 3 if it was previously configured for Layer 2.

If you downgrade from controller software release 7.0.116.0, 6.0.196.0, 6.0.188.0, 5.2.178.0, 5.2.157.0, 5.1.151.0, or 5.0.148.0 to 4.2.61.0 or an earlier release, the LWAPP mode changes from Layer 3 to Layer 2. Access points might not join the controller, and you must manually reset the controller to Layer 3 to resolve this issue.

## **Access Points Send Multicast and Management Frames at Highest Basic Rate**

Access points running recent Cisco IOS versions transmit multicast frames at the highest configured basic rate and management frames at lowest basic mandatory rates, which can cause reliability problems. Access points running LWAPP or autonomous Cisco IOS should transmit multicast and management frames at the lowest configured basic rate. Such behavior is necessary to provide good coverage at the cell's edge, especially for unacknowledged multicast transmissions where multicast wireless transmissions may fail to be received.

Because multicast frames are not retransmitted at the MAC layer, clients at the edge of the cell may fail to receive them successfully. If reliable reception is a goal, then multicast frames should be transmitted at a low data rate. If support for high data rate multicast frames is required, then it may be useful to shrink the cell size and disable all lower data rates.

Depending on your specific requirements, you can take the following action:

- If you need to transmit multicast data with the greatest reliability and if there is no need for great multicast bandwidth, then configure a single basic rate, one that is low enough to reach the edges of the wireless cells.
- **•** If you need to transmit multicast data at a certain data rate in order to achieve a certain throughput, then configure that rate as the highest basic rate. You can also set a lower basic rate for coverage of nonmulticast clients.

#### **Disabling Radio Bands**

The controller disables the radio bands that are not permitted by the configured country of operation (CSCsi48220).

## **802.11a Channels 120, 124, and 128 Disabled**

802.11a channels 120, 124, and 128 are disabled to achieve compliance with draft EN 301 893 version 1.5.1 on the following -E regulatory domain products: AP1131AG, AP1242AG, and AP1252AG.

## **Impact of External Antenna Gain on Transmit Power**

In controller software release 4.2 or later, external antenna gain is factored into the maximum transmit power of the access point. Therefore, when you upgrade from an earlier software release to 4.2 or later, you might see a decrease in transmit power output.

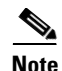

**Note** The Transmit Power level can range between -10 dBM to 30 dBM.

## **Supporting Oversized Access Point Images**

Controller software release 4.2 or later allows you to upgrade to an oversized access point image by deleting the recovery image to create sufficient space. This feature affects only access points with 8 MB of flash (the 1100, 1200, and 1310 series access points). All newer access points have a larger flash size than 8 MB.

**Note** As of August 2007, there are no oversized access point images, but as new features are added, the access point image size will continue to grow.

The recovery image provides a backup image that can be used if an access point power-cycles during an image upgrade. The best way to avoid the need for access point recovery is to prevent an access point from power-cycling during a system upgrade. If a power-cycle occurs during an upgrade to an oversized access point image, you can recover the access point using the TFTP recovery procedure.

To recover the access point using the TFTP recovery procedure, follow these steps:

**Step 1** Download the required recovery image from Cisco.com (c1100-rcvk9w8-mx, c1200-rcvk9w8-mx, or c1310-rcvk9w8-mx) and install it in the root directory of your TFTP server.

- **Step 2** Connect the TFTP server to the same subnet as the target access point and power-cycle the access point. The access point boots from the TFTP image and then joins the controller to download the oversized access point image and complete the upgrade procedure.
- **Step 3** After the access point has been recovered, you may remove the TFTP server.

## **Multicast Queue Depth**

The multicast queue depth is 512 packets on all controller platforms. However, the following message might appear on 2106 controllers: "Rx Multicast Queue is full on Controller." This message does not appear on 4400 series controllers because the 4400 NPU filters ARP packets while all forwarding (multicast or otherwise) and multicast replication are done in the software on the 2106.

This message appears when too many multicast messages are sent to the CPU. In controller software releases prior to 5.1, multicast, CDP, and ARP packets share the same queue. However, in software releases 5.1 and later, these packets are separated into different queues. There are currently no controller commands that can be entered to determine if the multicast receive queue is full. When the queue is full, some packets are randomly discarded.

## **MAC Filtering for WGB Wired Clients**

Controller software release 4.1.178.0 or later enables you to configure a MAC-filtering IP address for a workgroup bridge (WGB) wired client to allow passive WGB wired clients, such as terminal servers or printers with static IP addresses, to be added and remain in the controller's client table while the WGB is associated to a controller in the mobility group. This feature, activated by the **config macfilter ipaddress** *MAC\_address IP\_address* CLI command, can be used with any passive device that does not initiate any traffic but waits for another device to start communication.

This feature allows the controller to learn the IP address of a passive WGB wired client when the WGB sends an IAPP message to the controller that contains only the WGB wired client's MAC address. Upon receiving this message from the WGB, the controller checks the local MAC filter list (or the anchor controller's MAC filter list if the WGB has roamed) for the client's MAC address. If an entry is found and it contains an IP address for the client, the controller adds the client to the controller's client table.

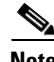

**Note** Unlike the existing MAC filtering feature for wireless clients, you are not required to enable MAC filtering on the WLAN for WGB wired clients.

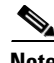

**Note** WGB wired clients using MAC filtering do not need to obtain an IP address through DHCP to be added to the controller's client table.

## **CKIP Not Supported with Dynamic WEP**

In controller software release 4.1.185.0 or later, CKIP is supported for use only with static WEP. It is not supported for use with dynamic WEP. Therefore, a wireless client that is configured to use CKIP with dynamic WEP is unable to associate to a wireless LAN that is configured for CKIP. We recommend that you use either dynamic WEP without CKIP (which is less secure) or WPA/WPA2 with TKIP or AES (which are more secure).

## **Setting the Date and Time on the Controller**

Cisco Aironet lightweight access points do not connect to the controller if the date and time are not set properly. Set the current date and time on the controller before allowing the access points to connect to it.

## **Synchronizing the Controller and Location Appliance**

For controller software release 4.2 or later, if a location appliance (release 3.1 or later) is installed on your network, the time zone must be set on the controller to ensure proper synchronization between the two systems. Also, we highly recommend that the time be set for networks that do not have location appliances. Refer to Chapter 4 of the *Cisco Wireless LAN Controller Configuration Guide, Release 7.0,*  for instructions for setting the time and date on the controller.

**Note** The time zone can be different for the controller and the location appliance, but the time zone delta must be configured accordingly, based on Greenwich Mean Time (GMT).

## **FCC DFS Support on 1130 Series Access Points**

Federal Communications Commission (FCC) dynamic frequency selection (DFS) is supported only on 1130 series access points in the United States, Canada, and the Philippines that have a new FCC ID. Access points use DFS to detect radar signals such as military and weather sources and then switch channels to avoid interfering with them. 1130 series access points with FCC DFS support have an FCC ID *LDK102054E* sticker. 1130 series access points without FCC DFS support have an *LDK102054* (no *E* suffix) sticker. 1130 series access points that are operating in the United States, Canada, or the Philippines; have an FCC ID *E* sticker; and are running the 4.1.171.0 software release or later can use channels 100 through 140 in the UNII-2 band.

## **Inaccurate Transmit Power Display**

After you change the position of the 802.11a radio antenna for a lightweight 1200 or 1230 series access point, the power setting is not updated in the controller GUI and CLI. Regardless of the user display, the internal data is updated, and the transmit power output is changed accordingly. To see the correct transmit power display values, reboot the access point after changing the antenna's position. (CSCsf02280)

## **Setting the Retransmit Timeout Value for TACACS+ Servers**

We recommend that the retransmit timeout value for TACACS+ authentication, authorization, and accounting servers be increased if you experience repeated reauthentication attempts or the controller falls back to the backup server when the primary server is active and reachable. The default retransmit timeout value is 2 seconds and can be increased to a maximum of 30 seconds.

## **Configuring an Access Point's Prestandard Power Setting**

An access point can be powered by a Cisco prestandard 15-watt switch with Power over Ethernet (PoE) by entering this command:

#### **config ap power pre-standard** {**enable** | **disable**} {**all** | *Cisco\_AP*}

A Cisco prestandard 15-watt switch does not support intelligent power management (IPM) but does have sufficient power for a standard access point. The following Cisco prestandard 15-watt switches are available:

- **•** AIR-WLC2106-K9
- **•** WS-C3550, WS-C3560, WS-C3750
- **•** C1880
- **•** 2600, 2610, 2611, 2621, 2650, 2651
- **•** 2610XM, 2611XM, 2621XM, 2650XM, 2651XM, 2691
- **•** 2811, 2821, 2851
- **•** 3631-telco, 3620, 3640, 3660
- **•** 3725, 3745
- **•** 3825, 3845

The **enable** version of this command is required for full functionality when the access point is powered by a Cisco prestandard 15-watt switch. It is safe to use if the access point is powered by either an IPM switch or a power injector or if the access point is not using one of the 15-watt switches listed above.

You might need this command if your radio operational status is "Down" when you expect it to be "Up." Enter the **show msglog** command to look for this error message, which indicates a PoE problem:

Apr 13 09:08:24.986 spam\_lrad.c:2262 LWAPP-3-MSGTAG041: AP 00:14:f1:af:f3:40 is unable to verify sufficient in-line power. Radio slot 0 disabled.

## **Controller Functions that Require a Reboot**

After you perform these functions on the controller, you must reboot the controller in order for them to take effect:

- **•** Enable or disable link aggregation (LAG)
- Enable a feature that is dependent on certificates (such as HTTPS and web authentication)
- **•** Install a license, change the license feature set, or change the priority of an AP-count evaluation license on a 5500 series controller

 $\mathbf{I}$ 

## **2106 Controller LEDs**

The 2106 controller's Status LED and AP LED do not flash amber when software is being uploaded to the controller or downloaded to an access point, respectively.

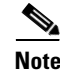

**Note** Some versions of the *Cisco 2106 Wireless LAN Controller Quick Start Guide* might incorrectly state that these LEDs flash amber during a software upload or download.

#### **Rate-Limiting on the Controller**

Rate-limiting is applicable to all traffic destined to the CPU from either direction (wireless or wired). We recommend that you always run the controller with the default **config advanced rate enable** command in effect in order to rate-limit traffic to the controller and protect against denial-of-service (DoS) attacks. You can use the **config advanced rate disable** command to stop rate-limiting of Internet Control Message Protocol (ICMP) echo responses for testing purposes. However, we recommend that you reapply the **config advanced rate enable** command after testing is complete.

#### **Pings Supported to the Management Interface of the Controller**

Controller software release 4.1.185.0 or later is designed to support ICMP pings to the management interface either from a wireless client or a wired host. ICMP pings to other interfaces configured on the controller are not supported.

#### **Pinging from a Network Device to a Controller Dynamic Interface**

Pinging from a network device to a controller dynamic interface may not work in some configurations. When pinging does operate successfully, the controller places Internet Control Message Protocol (ICMP) traffic in a low-priority queue, and the reply to ping is on best effort. Pinging does not pose a security threat to the network. The controller rate limits any traffic to the CPU, and flooding the controller is prevented. Clients on the WLAN associated with the interface pass traffic normally.

## **GLBP Support**

This version of the controller software release 7.0.116.0 is compatible with the Gateway Load Balancing Protocol (GLBP).

## **4400 Series Controllers Do Not Forward Subnet Broadcasts through the Guest Tunnel**

As designed, 4400 series controllers do not forward IP subnet broadcasts from the wired network to wireless clients across the EoIP guest tunnel.

## **Preventing Clients from Accessing the Management Network on a Controller**

To prevent or block a wired or wireless client from accessing the management network on a controller (from the wireless client dynamic interface or VLAN), the network administrator should ensure that there is no route through which to reach the controller from the dynamic interface or use a firewall between the client dynamic interface and the management network.

## **Voice Wireless LAN Configuration**

We recommend that aggressive load balancing always be turned off either through the controller GUI or CLI in any wireless network that is supporting voice, regardless of vendor. When aggressive load balancing is turned on, voice clients can hear an audible artifact when roaming, and the handset is refused at its first reassociation attempt.

## **Enabling/Disabling Band Selection and Client Load Balancing**

It is not possible to enable or disable band selection and client load balancing globally through the controller GUI or CLI. You can, however, enable or disable band selection and client load balancing for a particular WLAN. Band selection and client load balancing is enabled globally by default.

## **Changing the IOS LWAPP Access Point Password**

Cisco IOS Lightweight Access Point Protocol (LWAPP) access points have a default password of *Cisco*, and the prestage configuration for LWAPP access points is disabled by default. To enable it, you must configure the access point with a new username and password when it joins the controller. Enter this command using the controller CLI to push a new username and password to the access point:

**config ap mgmtuser add** *user\_id* **password** *password* {*Cisco\_AP* | **all**}

- **•** The *Cisco\_AP* parameter configures the username and password on the specified access point.
- **•** The **all** parameter configures the username and password on all the access points registered to the controller.

The password pushed from the controller is configured as "enable password" on the access point.

There are some cases where the prestage configuration for LWAPP access points is disabled and the access point displays the following error message when the CLI commands are applied:

"ERROR!!! Command is disabled."

For more information, refer to *Upgrading Autonomous Cisco Aironet Access Points to Lightweight Mode.*

# **Exclusion List Client Feature**

If a client is not able to connect to an access point, and the security policy for the WLAN and client are correct, the client has probably been disabled. In the controller GUI, you can view the client's status on the Monitor > Summary page under Client Summary. If the client is disabled, click **Remove** to clear the disabled state for that client. The client automatically comes back and, if necessary, reattempts authentication.

 $\mathbf I$ 

Automatic disabling happens as a result of too many failed authentications. Clients disabled due to failed authorization do not appear on the permanent disable display. This display is only for those MACs that are set as permanently disabled by the administrator.

Client exclusion can happen both statically and dynamically. In a static exclusion, the client is disabled permanently. In dynamic exclusion, the client is excluded until the configured exclusion timeout is reached in the WLAN.

The following client exclusion policies are available:

- **•** Excessive 802.11 association failure
- **•** Excessive 802.11 authentication failure
- **•** Excessive 802.1X authentication failure
- **•** IP theft or reuse
- **•** Excessive web authentication failure

#### **RADIUS Servers and the Management VLAN**

If a RADIUS server is on a directly connected subnet (with respect to the controller), then that subnet must be the management VLAN subnet.

## **RADIUS Servers**

This product has been tested with CiscoSecure ACS 4.2 and later and works with any RFC-compliant RADIUS server.

#### **Management Usernames and Local Netuser Names**

Management usernames and local netuser names must be unique because they are stored in the same database. That is, you cannot assign the same name to a management user and a local netuser.

#### **Using the Backup Image**

The controller bootloader stores a copy of the active primary image and the backup image. If the primary image becomes corrupted, you can use the bootloader to boot with the backup image.

With the backup image stored before rebooting, be sure to choose **Option 2: Run Backup Image** from the boot menu to boot from the backup image. Then, upgrade with a known working image and reboot the controller.

#### **Home Page Retains Web Authentication Login with IE 5.x**

Because of a caching problem in the Internet Explorer 5.x browser, the home page retains the web authentication login. To correct this problem, clear the history or upgrade your workstation to Internet Explorer 6.x.

## **Ad-Hoc Rogue Containment**

Client card implementations may mitigate the effectiveness of ad-hoc containment.

## **Changing the Default Values of SNMP Community Strings**

The controller has commonly known default values of "public" and "private" for the read-only and read-write SNMP community strings. Using these standard values presents a security risk. Therefore, Cisco strongly advises that you change these values. Refer to the *Cisco Wireless LAN Controller Configuration Guide, Release 7.0,* for configuration instructions.

## **Changing the Default Values for SNMP v3 Users**

The controller uses a default value of "default" for the username, authentication password, and privacy password for SNMP v3 users. Using these standard values presents a security risk. Therefore, Cisco strongly advises that you change these values. Refer to the *Cisco Wireless LAN Controller Configuration Guide, Release 7.0,* for configuration instructions.

**Note** SNMP v3 is time sensitive. Make sure that you have configured the correct time and time zone on your controller.

# **DirectStream Feature Is Not Supported With WGB**

The DirectStream feature from the controller does not work for clients behind workgroup bridges and the stream is denied. This feature is not supported in 7.0 release.

# **Features Not Supported on 2100 Series Controllers**

This hardware feature is not supported on Cisco 2100 Series Controllers:

- **•** Service port (separate out-of-band management 10/100-Mbps Ethernet interface)
- **•** The Cisco 2100 Series Controllers do not support AP801 and AP802 access points.

These software features are not supported on 2100 series controllers:

- **•** VPN termination (such as IPsec and L2TP)
- **•** VPN passthrough option

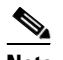

**Note** You can replicate this functionality on a 2100 series controller by creating an open WLAN using an ACL.

- **•** Termination of guest controller tunnels (origination of guest controller tunnels is supported)
- **•** External web authentication web server list
- **•** Spanning Tree Protocol (STP)
- **•** Port mirroring

 $\mathbf I$ 

- **•** AppleTalk
- **•** QoS per-user bandwidth contracts
- **•** IPv6 pass-through
- **•** Link aggregation (LAG)
- **•** Multicast-unicast mode

## **Features Not Supported on Cisco 2500 Series Controllers**

These software features are not supported on Cisco 2500 Series Controllers:

- **•** Support for wired guest access.
- **•** Cisco 2500 Series Controller cannot be configured as an auto anchor controller. However you can configure it as a foreign controller.
- **•** Supports only multicast-multicast mode.
- **•** Bandwidth Contract feature is unsupported.
- **•** Access points in direct connect mode is unsupported
- **•** Service port support
- **•** Apple Talk Bridging
- **•** LAG
- **•** Wired Guest

## **Features Not Supported on 5500 Series Controllers**

These software features are not supported on Cisco 5500 Series Controllers:

**•** Static AP-manager interface

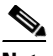

**Note** For 5500 series controllers, you are not required to configure an AP-manager interface. The management interface acts like an AP-manager interface by default, and the access points can join on this interface.

- **•** Asymmetric mobility tunneling
- **•** Spanning Tree Protocol (STP)
- **•** Port mirroring
- **•** Layer 2 access control list (ACL) support
- **•** VPN termination (such as IPsec and L2TP)
- **•** VPN passthrough option

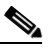

**Note** You can replicate this functionality on a 5500 series controller by creating an open WLAN using an ACL.

• Configuration of 802.3 bridging, AppleTalk, and Point-to-Point Protocol over Ethernet (PPPoE)

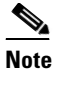

**Note** The Cisco 5500 Series Controllers bridge these packets by default. If desired, you can use ACLs to block the bridging of these protocols.

#### **Features Not Supported on Cisco Flex 7500 Series Controllers**

These software features are not supported on Cisco Flex 7500 Series Controllers:

**•** Static AP-manager interface

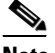

**Note** For Cisco 7500 Series controllers, it is not necessary to configure an AP-manager interface. The management interface acts like an AP-manager interface by default, and the access points can join on this interface.

- **•** L3 Roaming
- **•** VideoStream
- **•** WGB
- **•** Client rate limiting for centrally switched clients
- **•** Access points in local mode

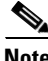

**Note** AP associated with the controller in local mode should be converted to H-REAP mode or Monitor mode.

- **•** Mesh
- **•** LAG
- **•** Spanning Tree Protocol (STP)
- **•** Cisco Flex 7500 Controller as a guest controller
- **•** Multicast
- **•** ACLs
- **•** P2P Blocking

#### **Some Clients See Only 64 Access Point MAC Addresses (BSSIDs) at a Time**

In a crowded RF environment, clients may not be able to detect the desired SSID because of internal table limitations. Sometimes disabling and then enabling the client interface forces a rescan. Your RF environment needs to be controlled. Cisco UWN rogue access point detection and containment can help you to enforce RF policies in your buildings and campuses.

#### **2106 Image Not Supported for 3504 Controllers**

The 2106 controller image is supported for use with only 2100 series controllers. Do not install the 2106 image on a 3504 controller. Otherwise, errors may occur. Install only the 3504 image on a 3504 controller.

## **Running a 2504 Image on a 2106 Series Controller**

It is possible to run a 2504 controller image on a 2106 series controller, but Cisco Aironet 1130, 1200, and 1240 series access points will not be able to connect to the controller.

## **Upgrading External Web Authentication**

When upgrading a controller from operating system release 2.0 or 2.2.127.4 to release 3.2.116.21 or later, update the external web authentication configuration as follows:

- **1.** For 5500 series controllers, 2100 series controllers, and controller network modules, you must configure a preauthentication access control list (ACL) on the WLAN for the external web server and then choose this ACL as the WLAN preauthentication ACL under **Security Policies** > **Web Policy** on the WLANs > Edit page.
- **2.** For 4400 series controllers and the Cisco WiSM, instead of using a preauthentication ACL, the network manager must configure the external web server IP address using this command:

**config custom-web ext-webserver add** *index IP-address*

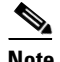

**Note** *IP-address* is the address of any web server that performs external web authentication.

**3.** The network manager must use the new login\_template shown here:

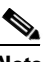

**Note** Make sure to format the script to avoid any extra characters or spaces before using the web authentication template.

```
<htm1<head>
<meta http-equiv="Pragma" content="no-cache"> <meta HTTP-EQUIV="Content-Type" 
CONTENT="text/html; charset=iso-8859-1"> <title>Web Authentication</title> <script>
function submitAction(){
    var link = document.location.href;
    var searchString = "redirect=";
    var equalIndex = link.indexOf(searchString);
     var redirectUrl = "";
    var urlStr = "if(equalIndex > 0) {
            equalIndex += searchString.length;
            urlStr = link.substring(equalIndex);
           if(urlStr.length > 0){
   redirectUrl += urlStr;
        if(redirectUrl.length > 255)
        redirectUr1 = redirectUr1.substring(0,255);document.forms[0].redirect url.value = redirectUrl;
  }
     }
     document.forms[0].buttonClicked.value = 4;
     document.forms[0].submit();
}
function loadAction(){
     var url = window.location.href;
```
var args = new Object();

```
var query = location.search.substring(1);
     var pairs = query.split("&");
     for(var i=0; i<pairs.length; i++){
         var pos = pairs[i].indexOf('=');
          if(pos == -1) continue;
         var argname = pairs[i].substring(0,pos);var value = pairs[i].substring(pos+1);
         args[argname] = unescape(value);
     }
     //alert( "AP MAC Address is " + args.ap_mac);
     //alert( "The Switch URL is " + args.switch url);
     document.forms[0].action = args.switch url;
     // This is the status code returned from webauth login action
     // Any value of status code from 1 to 5 is error condition and user
     // should be shown error as below or modify the message as it suits
     // the customer
     if(args.statusCode == 1){
       alert("You are already logged in. No further action is required on your 
part.");
     }
     else if(args.statusCode == 2){
       alert("You are not configured to authenticate against web portal. No further 
action is required on your part.");
     }
     else if(args.statusCode == 3){
       alert("The username specified cannot be used at this time. Perhaps the user is 
already logged into the system?");
     }
     else if(args.statusCode == 4){
        alert("Wrong username and password. Please try again.");
     }
     else if(args.statusCode == 5){
       alert("The User Name and Password combination you have entered is invalid. 
Please try again.");
     }
}
</script>
</head>
<body topmargin="50" marginheight="50" onload="loadAction();"> <form method="post"> 
<input TYPE="hidden" NAME="buttonClicked" SIZE="16" MAXLENGTH="15" value="0"> <input 
TYPE="hidden" NAME="redirect_url" SIZE="255" MAXLENGTH="255" VALUE=""> <input 
TYPE="hidden" NAME="err_flag" SIZE="16" MAXLENGTH="15" value="0">
<div align="center">
<table border="0" cellspacing="0" cellpadding="0"> <tr> <td>&nbsp;</td></tr>
<tr align="center"> <td colspan="2"><font size="10" color="#336699">Web 
Authentication</font></td></tr>
<tr align="center">
<td colspan="2"> User Name       <input type="TEXT" name="username"
SIZE="25" MAXLENGTH="63" VALUE=""> </td> </tr> <tr align="center" > <td colspan="2"> 
Password           <input type="Password" name="password"
SIZE="25" MAXLENGTH="24"> </td> </tr>
<tr align="center">
<td colspan="2"><input type="button" name="Submit" value="Submit" class="button" 
onclick="submitAction();"> </td> </tr> </table> </div>
```
</form>

</body>  $<$ /html>

# **Switch Port and Controller Port**

When the port status on the controller changes, the switch status does not get changed. This is a known issue. For example, when the controller port goes down, the switch port is still in administrable state. This has been resolved in Cisco 5500 Series Controllers.

## **Unsupported mac-address Command for Unified and Autonomous Access Points**

The unified and autonomous access point do not support the **mac-address** command for the wireless interfaces. When invoked, the command executes but can cause the access point to fail.

## **Fast Roaming and Authentication/Key Management for CCKM Clients**

CCKM Fast-roaming clients in hybrid REAP mode works only with the following authentication or key management combinations:

- **•** WPA2+AES
- **•** WPA+TKIP

CCKM Fast-roaming clients in hybrid REAP mode is not supported with the following authentication or key management combinations:

- **•** WPA+AES
- **•** WPA2+TKIP

#### **Errors when Using AAA with Active RADIUS Fallback**

Consider a scenario where you configured the active RADIUS fallback feature using AAA for a controller. When using this feature, the controller sends the Accounting request probes without the session ID during fallback; which might be dropped by the RADIUS Server. This is because the controller cannot send accounting information with Session ID as during the fallback the controller will not have the context of the client. Some RADIUS Servers like ISE may report errors for Accounting probes sent to ISE. If your Authentication and Accounting servers are same then ignore the errors logged in ISE.

#### **Roaming Clients when Access Points are in Standalone Mode**

When access points are in standalone mode, they are not aware of each other's state and client statuses. For example, consider a scenario where two clients (Client 1 and Client 2) are communicating with each other. Also, assume that both the clients are associated with same access point (say, AP1). Let's also assume that both AP1 and AP2 are in standalone mode. Now, if Client 1 roams to AP2, the packets sent from Client 2 will not reach Client 1.

## **Using Lightweight Access Points with NAT**

You can place a lightweight access point under NAT. On the access point side, you can have any type of NAT configured. However, when you configure the controller, you can have only 1:1 (Static NAT) configured and the external NAT IP address configured on dynamic AP management interface. This is applicable only for Cisco 5500 Series Controllers. PAT cannot be configured on the controller because LAPs cannot respond to controllers if the ports are translated to ports other than 5246 or 5247, which are meant for control and data messages.

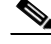

**Note** Select the Enable NAT Address check box and enter the external NAT IP address if you want to be able to deploy your Cisco 5500 Series Controller behind a router or other gateway device that is using one-to-one mapping network address translation (NAT). NAT allows a device, such as a router, to act as an agent between the Internet (public) and a local network (private). In this case, it maps the controller's intranet IP addresses to a corresponding external address. The controller's dynamic AP-manager interface must be configured with the external NAT IP address so that the controller can send the correct IP address in the Discovery Response.

Note With CAPWAP, a controller behind NAT is not supported with the 4400 series, 2100 series Wireless LAN Controllers and the WiSM.

## **Default A-MPDU settings**

By default, Aggregated MAC Protocol Data Unit (A-MPDU) is enabled for priority level 0, 4 and 5 and the rest are disabled. In releases prior to 6.0 release, only priority 0 was enabled by default. The video performance is enhanced when priorities 4 and 5 are enabled for A-MPDU aggregation.

# <span id="page-44-0"></span>**Important Notes for Controllers and Mesh Access Points**

This section describes important information about controllers and mesh access points.

## **New Features**

The following new features are available in controller software release 7.0.116.0.

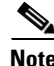

**Note** See the *Cisco Wireless LAN Controller Configuration Guide, Release 7.0*, for more details and configuration instructions.

#### **Mesh LSC Support**

This feature enables Locally Significant Certificates (LSC) to be used on access points. Wireless controllers use these certificates to join, authenticate, and derive a session key on access points configured in Mesh mode.

#### **1524 SB Enhancements**

The following two enhancements have been made to the 1524 SB access point.

#### **Slot Bias**

This feature provides an option to enable or disable slot bias. You can use directional antennas on both of the backhaul radios and the parent can be selected in either direction without the access point going into scanning mode after 15 minutes. The enhancements gives you dual 5-GHz backhaul and the freedom to select any type of antenna (omni or directional), which helps to reduce interference on 1524. By default, slot bias is enabled.

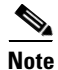

**Note** This feature is only applicable for serial backhaul access points like 1524 SB.

#### **Preferred Parent**

An option to configure a preferred parent for a mesh access point has been added to force a linear topology in a mesh environment. You can design the network the way that works best for your needs.

#### **Mesh 11n Support in 7.0.116.0**

With the 7.0.116.0 release, the mesh functionality is added in the Cisco Aironet 1040, 1140, 1250, 1260, 1520, and 3500 series indoor access points. The mesh backhaul radio supports the 802.11n data rate. When operating in mesh mode, their mesh backhaul will support both the 802.11a and 802.11n data rate.

The mesh functions are the same as that of indoor access points 1130/1240.

Because this is the first time the 802.11n rate is supported for Cisco access point mesh backhaul, both controller mesh backhaul-related GUI and CLI commands are modified to add 802.11n support. Both the controller and access point are modified to support mesh functions for access points. This feature enhancement extends mesh functionality to the 11n platform.

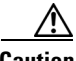

**Caution** Suppose an 11n indoor mesh access point (for example 1142 and 3502) on the 7.0.116.0 release roams because of parent loss or parent reset to a non-11n indoor parent on the 7.0.98.0 release (for example 1242). The 11n mesh access point joins the non-11n parent if it is authenticated (for example through MAC Filter) and then downloads the 7.0.98.0 release. When the mesh access point reboots, it becomes local because 7.0.98.0 does not support mesh for 11n APs. This results in the 11n mesh access point to be stranded. This scenario is possible when you upgrade your non-802.11n mesh network and have coexisting 11n mesh access points. We recommend that you have 802.11n RAPs instead of non-802.11n RAPs.

#### **2.4-GHz Radio for Backhaul**

Until the 7.0.98.0 release, mesh used the 5-GHz (802.11a) radio for backhaul, and the 2.4-GHz (802.11b/g) radio was used only for client access. The reasons for using only the 5-GHz radio for backhaul are as follows:

- **•** More channels are available
- **•** More EIRP is available
- **•** Less interference occurs

**•** Most of the client access occurs over the 2.4-GHz band

However, under certain conditions, such as dense foliage areas, you might have needed to use the 2.4-GHz band for a backhaul because it has better penetration.

With the 7.0.116.0 release, you can configure an entire mesh network to use a single backhaul that can be either 5 GHz or 2.4 GHz.

**Caution** This feature is available only for AP1522 (two radios). This feature should be used only after exploring the 5-GHz backhaul option.

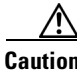

**Caution** We recommend that you use 5 GHz as the first option and use 2.4 GHz only if the 5-GHz option does not work.

## **Features Not Supported on Mesh Networks**

The following controller features are not supported on mesh networks:

- **•** Multi-country support
- **•** Load-based CAC (mesh networks support only bandwidth-based, or static, CAC)
- **•** High availability (fast heartbeat and primary discovery join timer)
- **•** EAP-FASTv1 and 802.1X authentication
- **•** Access point join priority (mesh access points have a fixed priority.)
- **•** Locally significant certificate
- **•** Location-based services

# <span id="page-46-0"></span>**Caveats**

The following sections lists [Open Caveats](#page-47-0) and [Resolved Caveats](#page-52-0) for Cisco controllers and lightweight access points for version 7.0.116.0. For your convenience in locating caveats in Cisco's Bug Toolkit, the caveat titles listed in this section are drawn directly from the Bug Toolkit database. These caveat titles are not intended to be read as complete sentences because the title field length is limited. In the caveat titles, some truncation of wording or punctuation might be necessary to provide the most complete and concise description. The only modifications made to these titles are as follows:

- **•** Commands are in **boldface** type.
- **•** Product names and acronyms may be standardized.
- **•** Spelling errors and typos may be corrected.

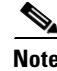

**Note** If you are a registered cisco.com user, view Bug Toolkit on cisco.com at the following website: https://tools.cisco.com/bugsearch/

To become a registered cisco.com user, go to the following website:

[https://tools.cisco.com/IDREG/guestRegistration.do?locale=en\\_US](https://tools.cisco.com/IDREG/guestRegistration.do?locale=en_US)

Г

# <span id="page-47-1"></span><span id="page-47-0"></span>**Open Caveats**

[Table 6](#page-47-1) lists open caveats in controller software release 7.0.116.0.

*Table 6 Open Caveats*

| <b>ID Number</b>        | <b>Description</b>                                                                                                    |
|-------------------------|----------------------------------------------------------------------------------------------------|
| CSC <sub>sw</sub> 93671 | Controller sources packets for web authenticated clients from management or<br>service-port interface.                                                                                                    |
|                         | Symptom: When you see traffic on the network being sourced from the service<br>port, all these packets are either SYN, ACK, or FIN acknowledgment packets with<br>either a source port of TCP 2006 or TCP 2008. The service port is not connected<br>to the network. On analyzing the sniffer captures, it is observed that no packet sent<br>to the controller would cause these packets to be sent. |
|                         | Conditions: The condition happens rarely when a client associated to web-auth<br>enabled WLAN sends only a TCP SYN packet for a web-session and terminates<br>the connection.                                                                                                    |
|                         | Workaround: None.                                                                                                    |
| CSCtd14642              | Controller fails to respond at task sshpmReceiveTask on controller with version<br>5.2.193.                                                                                                    |
|                         | Symptom: Controller in WiSM fails to respond at sshpmReceiveTask on 5.2.193.0                                                                                                    |
|                         | Conditions: Controller using 5.2.193.0 with WiSM configuration.                                                                                                    |
|                         | Workaround: Revert to the default configuration and build from scratch.                                                                                                    |
| CSCte86144              | AP fails to respond with %SYS-2-CHUNKBADMAGIC with message bad magic<br>number in chunk header.                                                                                                    |
|                         | Symptom: AP unresponsive with the message:                                                                                                    |
|                         | %SYS-2-CHUNKBADMAGIC: Bad magic number in chunk header, chunk CCB638<br>data CCC2C0                                                                                                    |
|                         | chunkmagic EF4321CD chunk_freemagic 0                                                                                                    |
|                         | -Process= "Check heaps", ipl= 0, pid= 4                                                                                                    |
|                         | -Traceback= 196AC 14FA44 14FC10 14F88C 137190                                                                                                    |
|                         | Conditions: AP fails to respond with a bad magic number in the chunk header.                                                                                                    |
|                         | Workaround: None                                                                                                    |

 $\overline{\phantom{a}}$ 

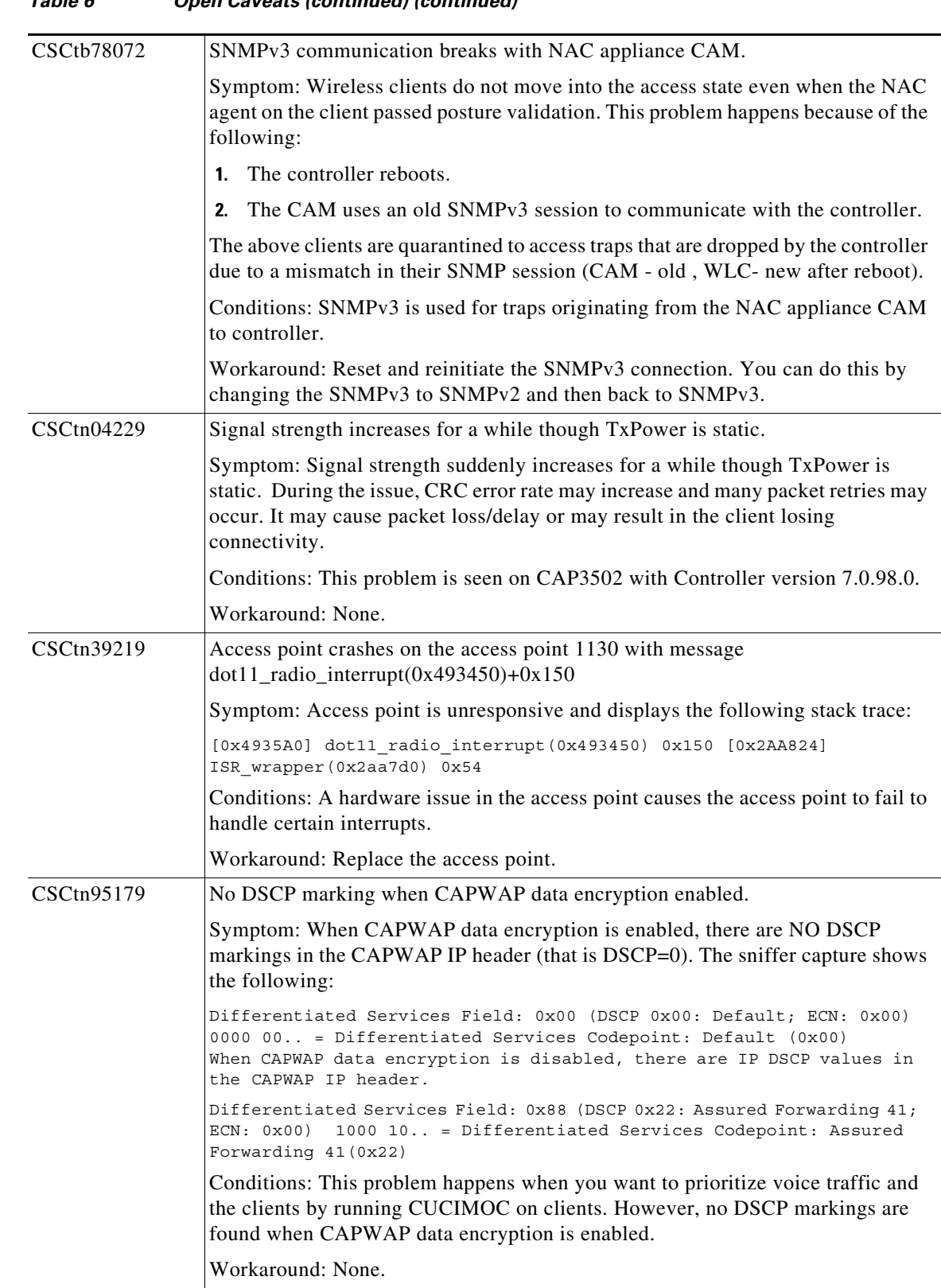

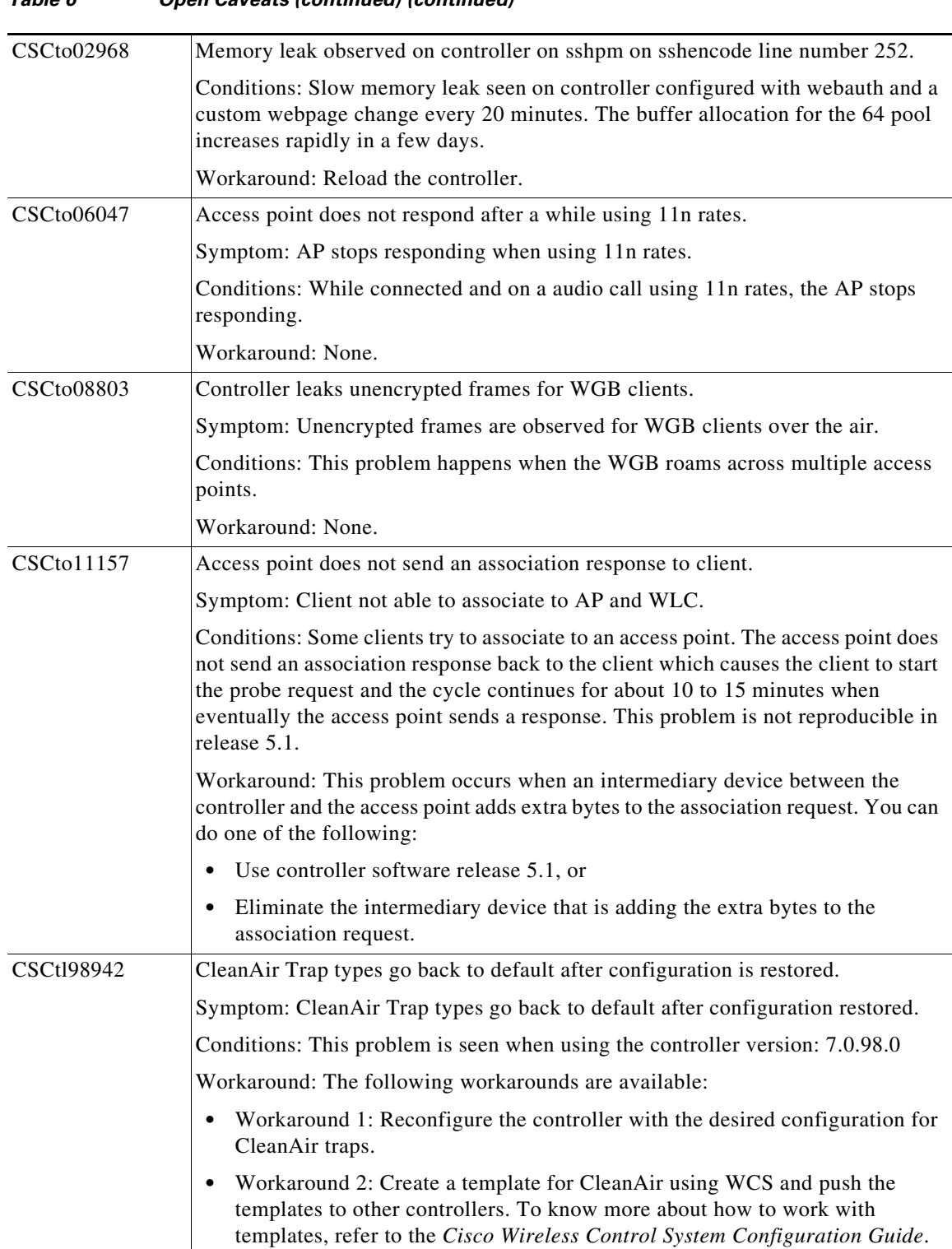

#### *Table 6 Open Caveats (continued) (continued)*

×

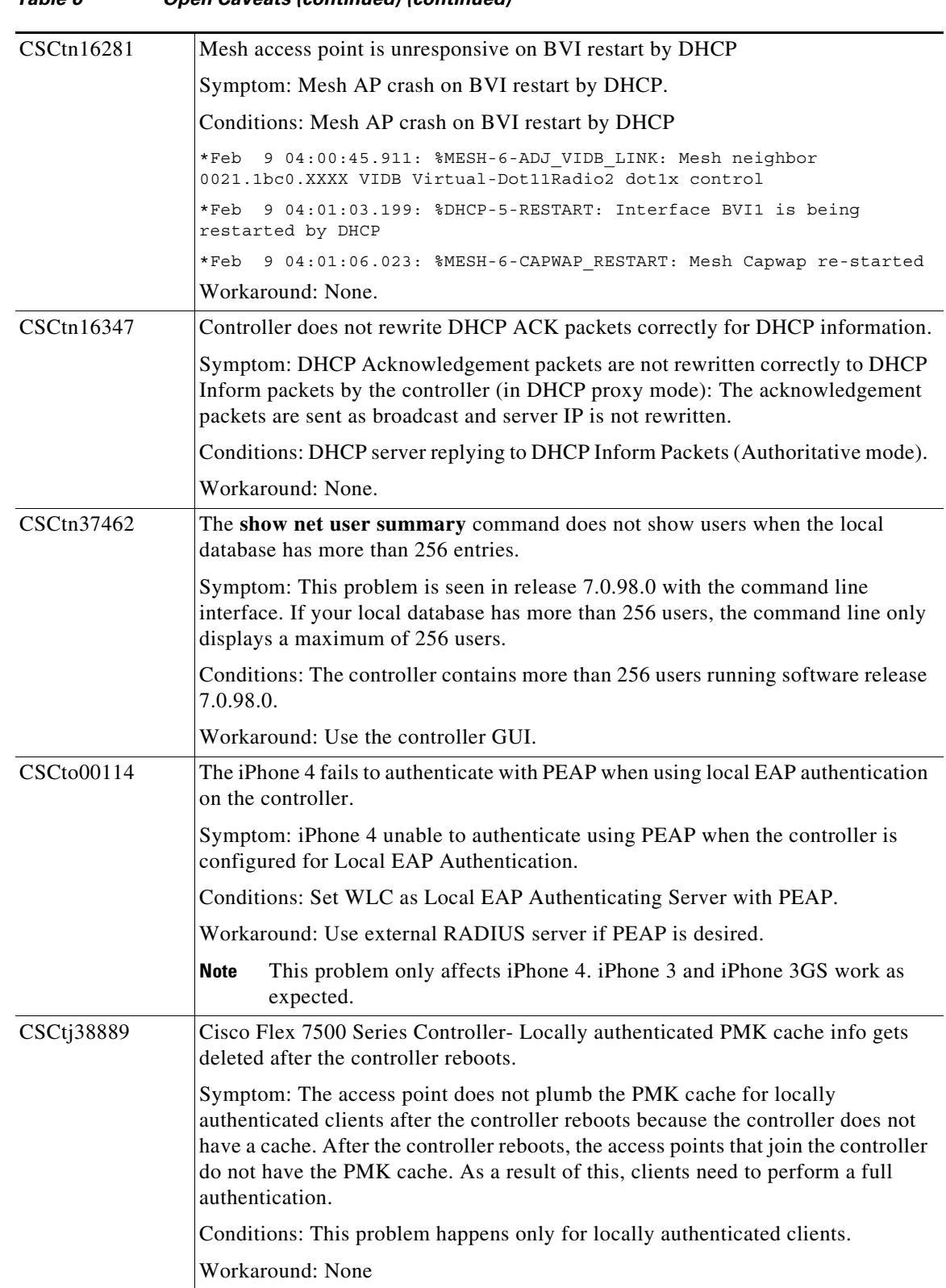

**College** 

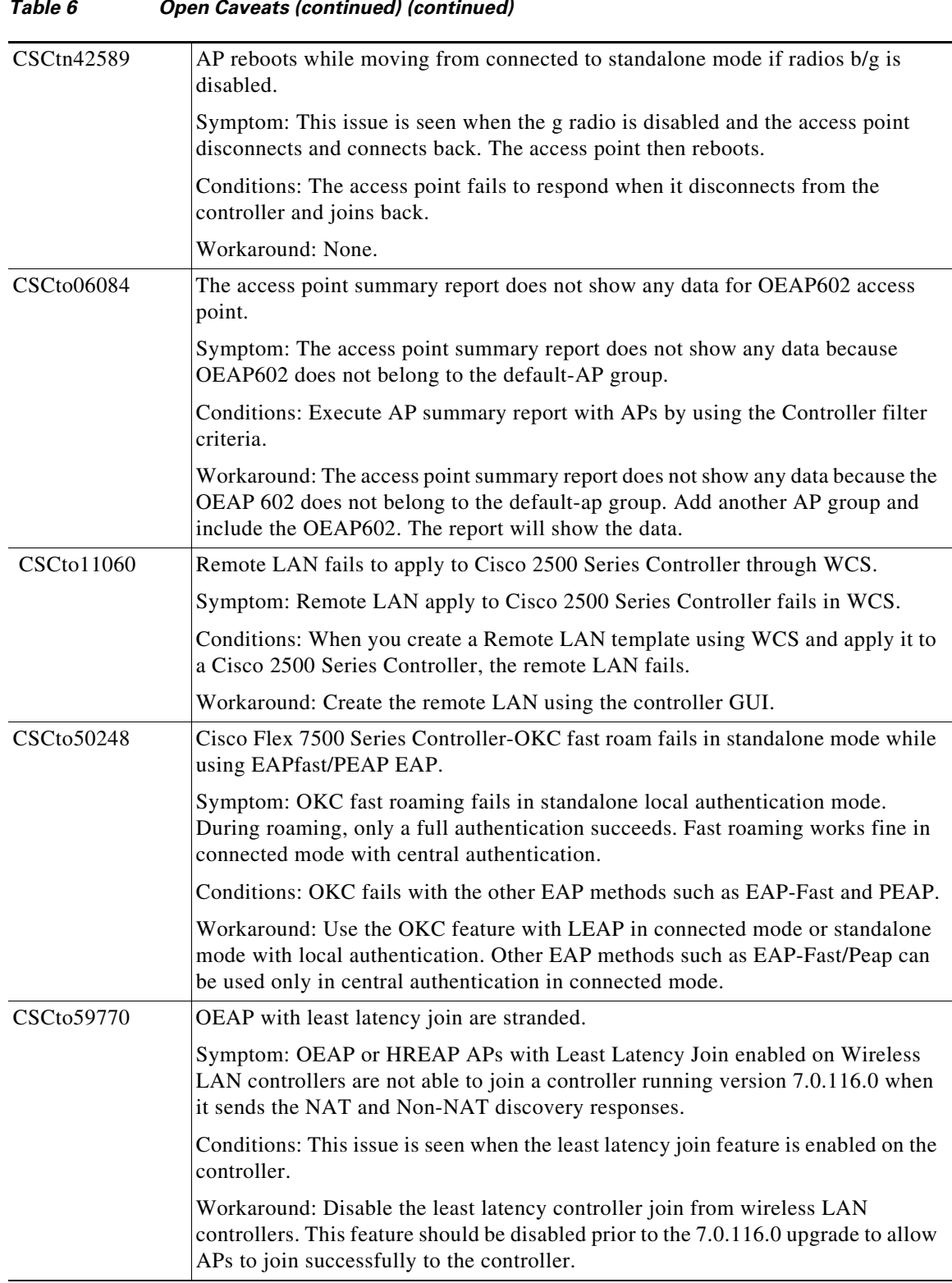

#### *Table 6 Open Caveats (continued) (continued)*

 $\mathbf I$ 

П

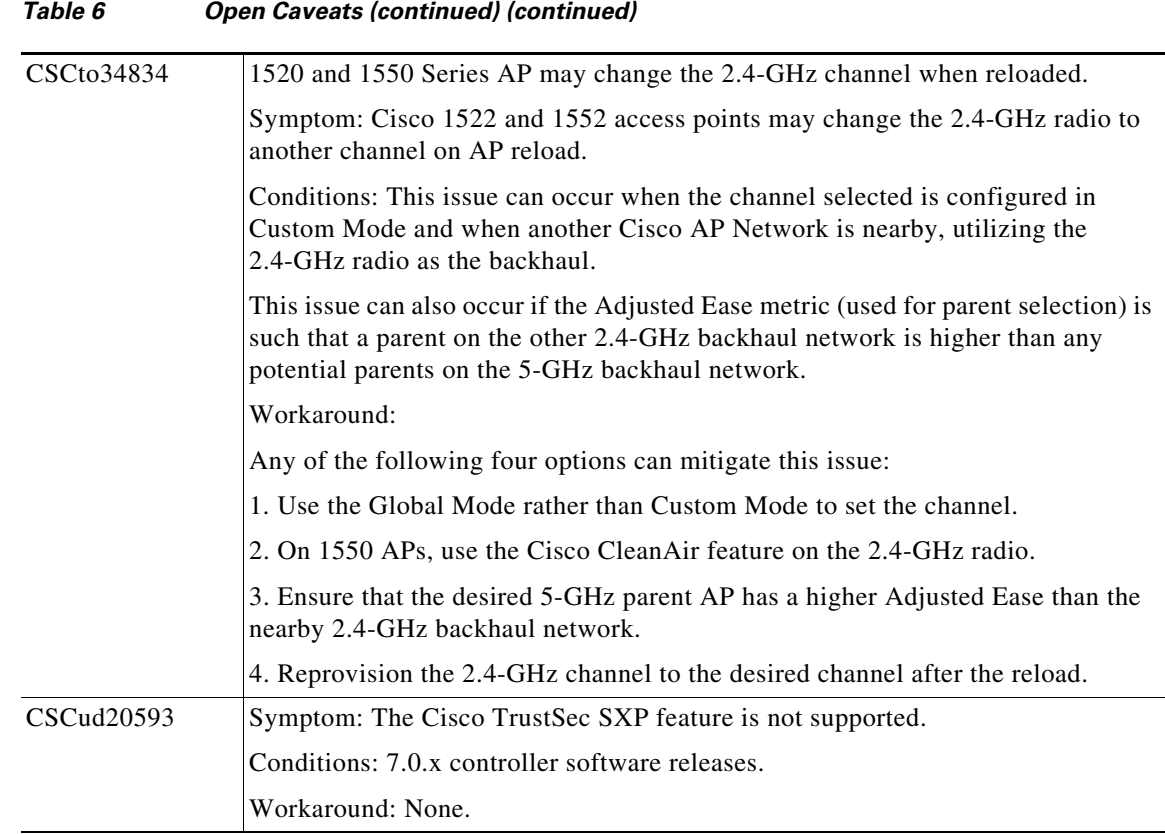

# <span id="page-52-1"></span><span id="page-52-0"></span>**Resolved Caveats**

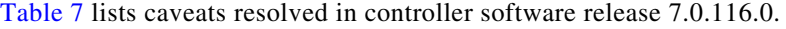

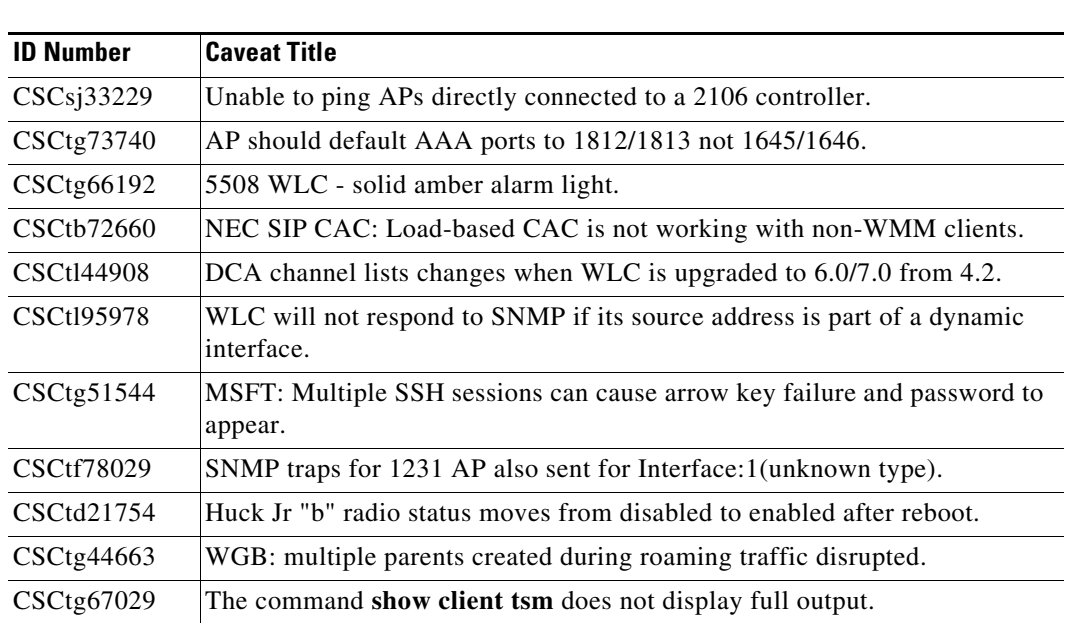

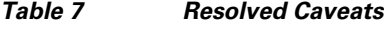

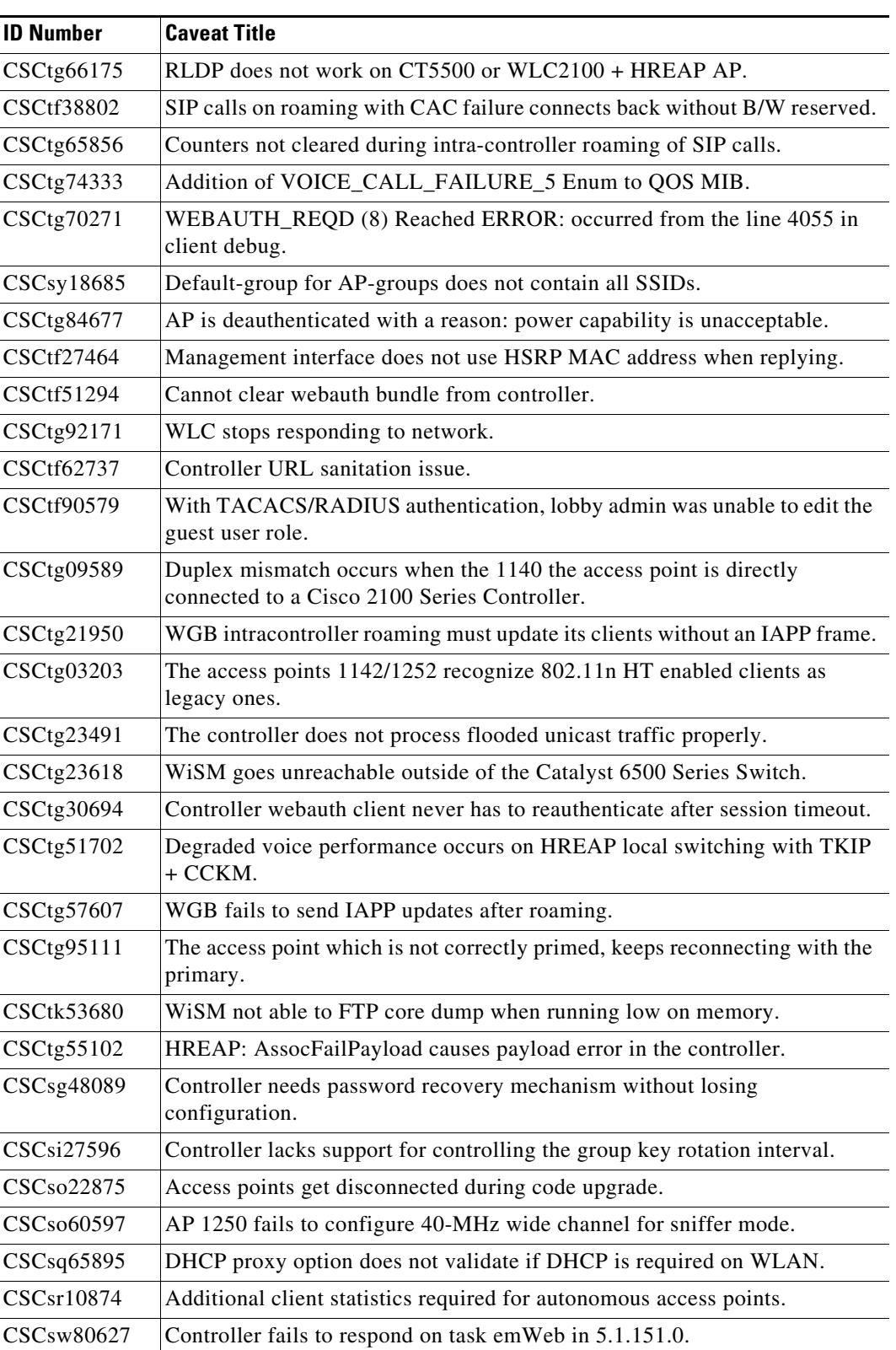

#### *Table 7 Resolved Caveats (continued)*

 $\overline{\phantom{a}}$ 

a s

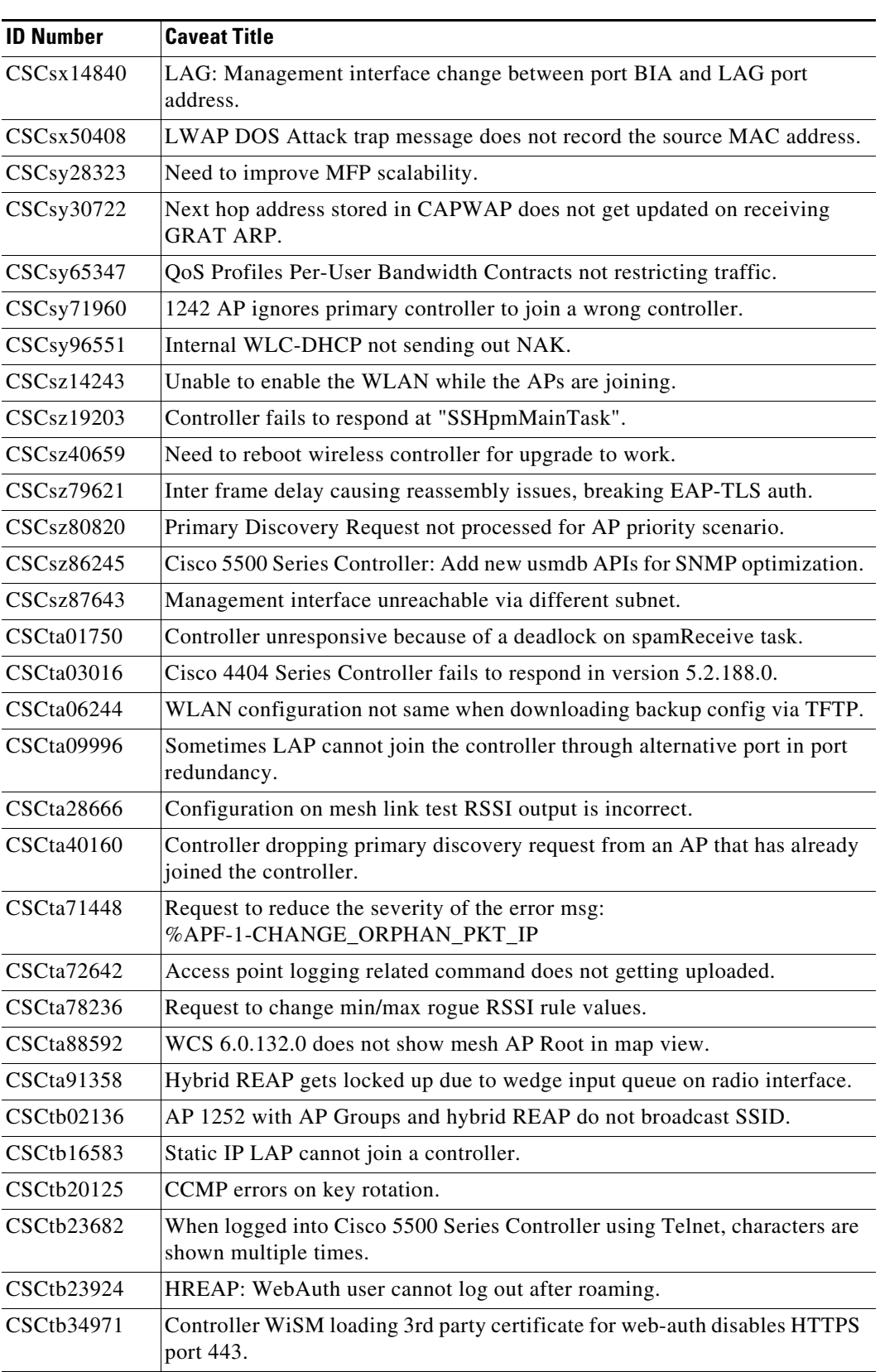

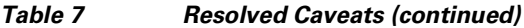

| <b>ID Number</b>  | <b>Caveat Title</b>                                                                      |  |
|-------------------|------------------------------------------------------------------------------------------|--|
| CSCtb36010        | Lightweight AP responds on port 22 when SSH is disabled.                                 |  |
| <b>CSCtb42260</b> | Enabling broadcast forwarding versus multicast forwarding via CLI.                       |  |
| CSCtb45178        | Insufficient memory/traceback on AP1130 and AP1232.                                      |  |
| CSCtb52563        | Controller running 4.2.205.0 is unresponsive at spam_CCM_decrypt+124                     |  |
| <b>CSCtb56664</b> | Remove Over The Air Provisioning (OTAP) in access points.                                |  |
| CSCtb58091        | WLC CPU spike with emweb - controller not responding.                                    |  |
| CSCtb61628        | SNMP trap controls setting is not succeeded on 5.2.                                      |  |
| CSCtb63297        | File read errors in msglog file.                                                         |  |
| CSCtb64579        | Wired Guest accessUser is not redirected to Webauth page after some time                 |  |
| CSCtb64994        | Intermittent webadmin and webauth access on WiSM running 5.2.193.                        |  |
| CSCtb74239        | WISM unresponsive on task sshpmMainTask System.                                          |  |
| CSCtb82951        | Controllers ARP table not updating after receiving gratuitous ARP update.                |  |
| CSCtb92872        | WiSM: System unresponsive - Task "cids-cl Task" taking too much CPU.                     |  |
| CSCtb93729        | Authentication trap flag does not get saved on reboot.                                   |  |
| CSCtb96750        | AP Fallback causes client drop with HREAP.                                               |  |
| CSCtc01947        | Initial CAWAP Packets are sent to burned-in MAC by controller in HSRP.                   |  |
| CSCtc03575        | Controller fails to redirect web authentication to an external server.                   |  |
| <b>CSCtc05478</b> | The packet: deb pm ssh-engine enable does not work.                                      |  |
| <b>CSCtc10068</b> | 1140 APs trying to join LWAPP controller.                                                |  |
| CSCtc13474        | Self IP Address displays error message: "No mobility record found for peer".             |  |
| CSCtc14910        | AP 1140 not joining WLC and logging tracebacks.                                          |  |
| CSCtc15346        | AP1252 fails to retransmit missing AMPDU packet in response to block<br>acknowledgement. |  |
| CSCtc32748        | Noise/Channel measurements not done on all DCA channels                                  |  |
| <b>CSCtc45090</b> | Controller sends wrong MAC in ARP response, can cause mobility flapping                  |  |
| <b>CSCtc49270</b> | Clients can't be deleted from exclusion list if not present in association list.         |  |
| CSCtc51089        | The setting for WLAN security static-wep-key encryption does not get<br>restored.        |  |
| CSCtc57611        | Delay in music on hold on 7925 with HREAP AP.                                            |  |
| <b>CSCtc85444</b> | Controller locks up on SNMP task when pushing AP Group template from<br>WCS.             |  |
| <b>CSCtc87690</b> | Clients are mapped to the native VLAN of the H-REAP AP switchport trunk.                 |  |
| CSCtc97144        | Fix 1800 second session timeout when H-REAP is in standalone mode.                       |  |
| CSCtd01611        | Important TLS/SSL security update required.                                              |  |
| CSCtd17116        | Emergency image version shows up N/A.                                                    |  |
| CSCtd19928        | WLC TACACS+ accounting sends large amount of white space.                                |  |

*Table 7 Resolved Caveats (continued)*

 $\mathbf I$ 

П

| <b>ID Number</b>  | <b>Caveat Title</b>                                                                           |
|-------------------|-----------------------------------------------------------------------------------------------|
| CSCtd23497        | 1242 AP HREAP Mode unresponsive after %CAPWAP-5-CHANGED state<br>to join.                     |
| CSCtd25303        | Wrong message on GUI when controller image is upgraded while AP IDs<br>downloading the image. |
| CSCtd26168        | Incorrect source MAC in ARP request when WLC is in LAG mode.                                  |
| CSCtd33864        | WGBs are not shown as clients under Summary page.                                             |
| CSCtd34312        | 5508 Web auth breaks with multicast MAC as gateway.                                           |
| CSCtd46917        | CPU ACL and service config priority change required for telnet.                               |
| CSCtd49103        | AP in static address, uses wrong syslog and LEDs turn off for some seconds.                   |
| CSCtd61893        | Rogue APs that are classified do not send trap when found missing                             |
| CSCtd62937        | Show ap summary does not show the access point name.                                          |
| CSCtd64049        | AW:J:FFT: controller unresponsive when upgrading the access point.                            |
| CSCtd70053        | Guest mobility anchoring fails when the guest roams between controllers.                      |
| CSCtd72234        | 4.2 Mesh MAC auth to external RADIUS has authenticator all zeros.                             |
| CSCtd73371        | WLC Shared memory allocation failed after web passthrough enabled.                            |
| CSCtd74870        | Massive DHCP flood/loop with NAC OOB - DHCP Proxy disabled.                                   |
| CSCtd75094        | AP fails to respond when clearing CAPWAP MGIDs for new client.                                |
| CSCtd82509        | WLC fails to respond when performing findContextInfo+268.                                     |
| CSCtd84522        | Fiber port (gig3) does not create VLAN subinterfaces when bridging.                           |
| CSCtd86886        | WiSM generates traceback in the msglog occasionally.                                          |
| CSCtd90304        | %MM-3-MEMORY_READ_ERROR: mm_mobile.c:464 Error reading<br>mobility memory.                    |
| CSCtd92105        | Reaper reset in DHCP task.                                                                    |
| CSCtd99602        | Wired Guest: DHCP required breaks web auth following session timeout.                         |
| CSCtd99659        | SNMP Agent inserts nulls during mesh link test.                                               |
| CSCte08090        | AW: TFTP upload broken for packet capture to windows TFTP server.                             |
| CSCte18071        | Inconsistent use of MAC addresses on controller.                                              |
| CSCte24079        | 2106 LAN hangs after high load with duplex mismatch.                                          |
| CSCte27052        | WLC 6.0 - Inconsistency in AAA override feature.                                              |
| CSCte38645        | RADIUS Attribute NAS-Port(5) not included in Access-Request for<br>Web-Auth.                  |
| CSCte39477        | Web GUI: External Web Servers field needs to always be displayed.                             |
| CSCte43374        | The WGB connection breaks under EAPoL logoff attack.                                          |
| <b>CSCte43508</b> | The Cisco 5508 Series Controller DP unresponsive: buffer leak due to ARP<br>storm.            |
| CSCte45826        | AP drops packets with SIP Based CAC- WPA2/AES or<br>tcp-adjust-mss/WPA/TKIP.                  |
| CSCte55370        | Controller unresponsive during ping of virtual interface.                                     |

*Table 7 Resolved Caveats (continued)*

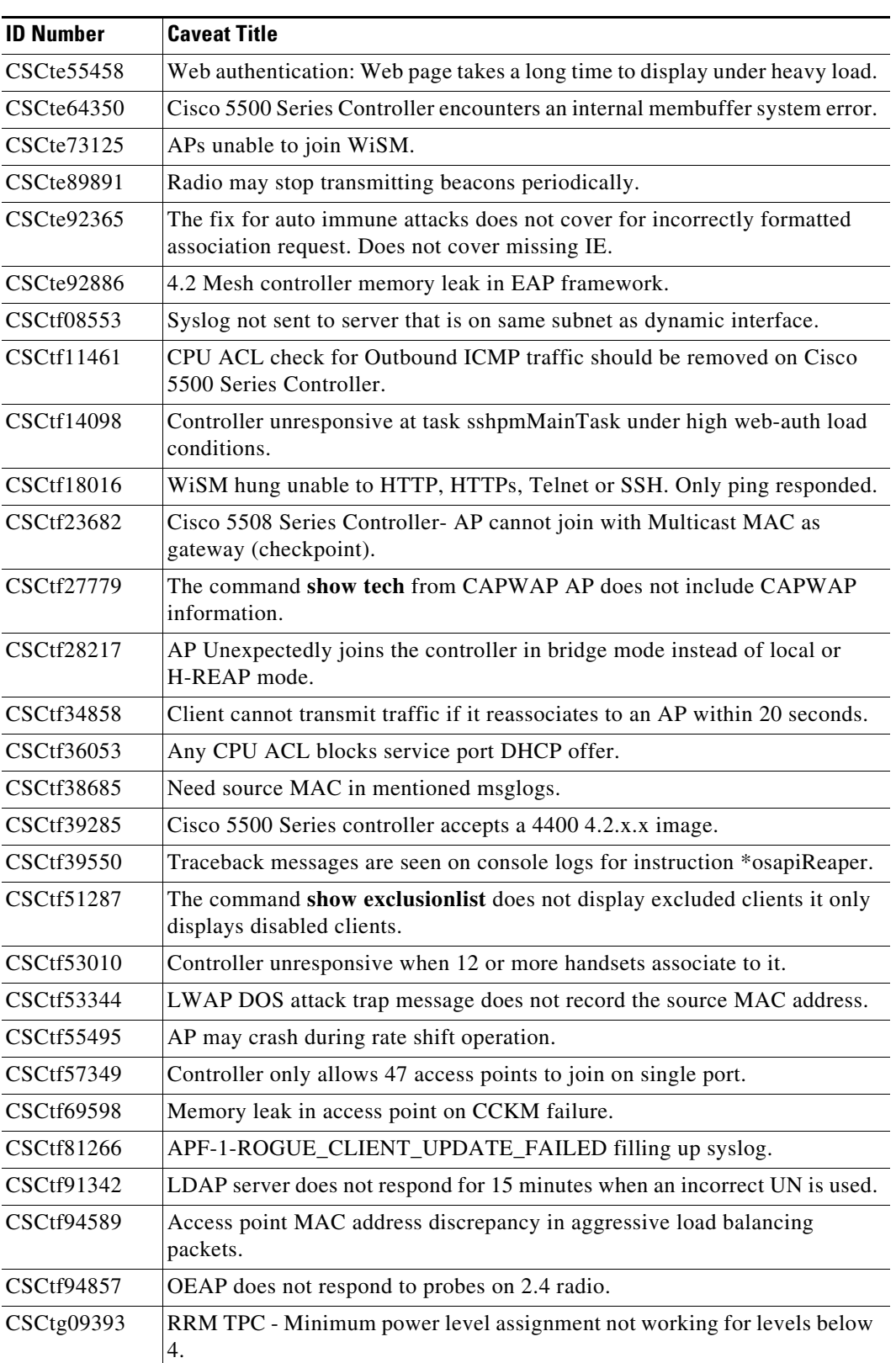

#### *Table 7 Resolved Caveats (continued)*

 $\overline{\phantom{a}}$ 

**The Second Second** 

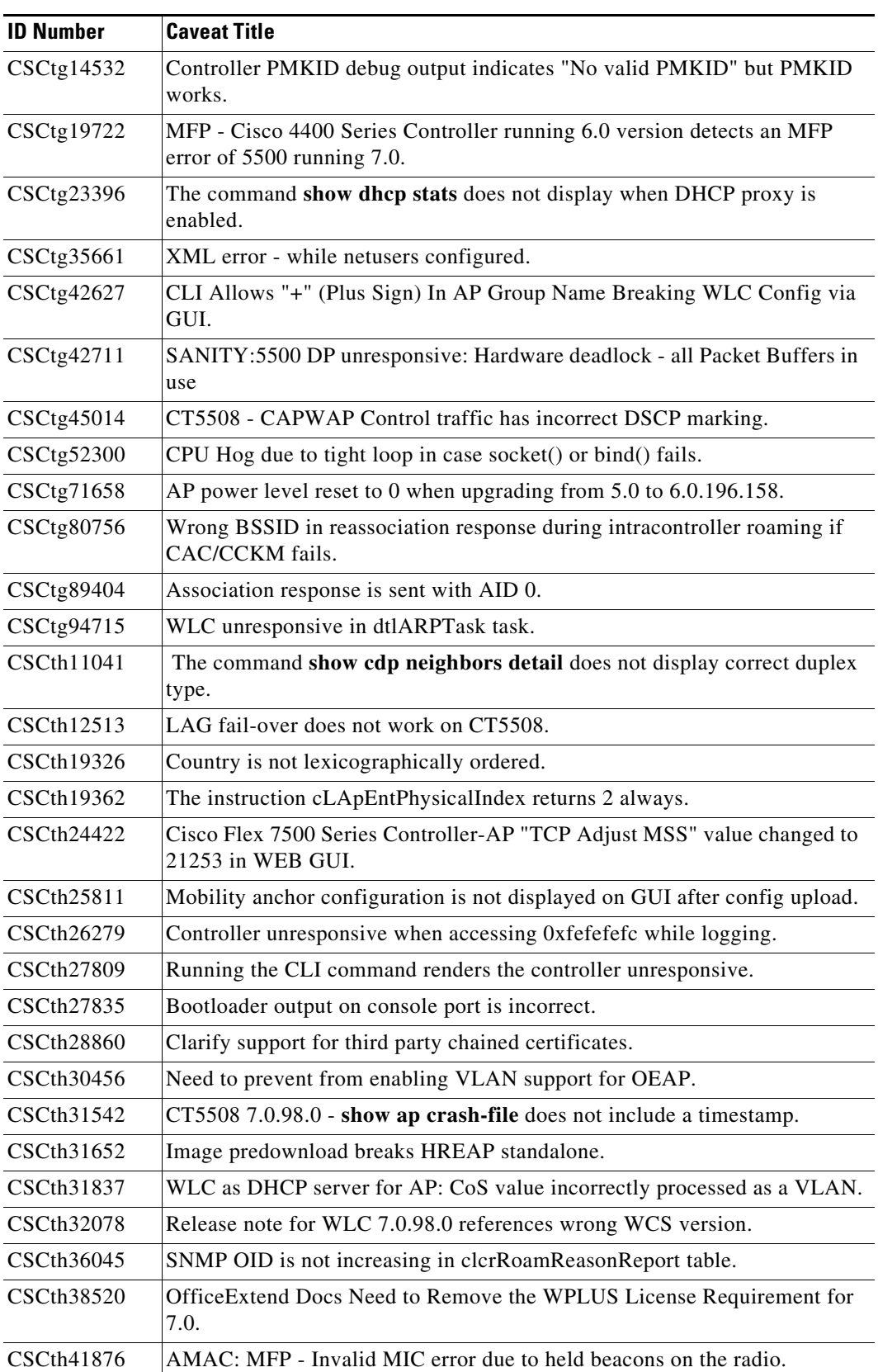

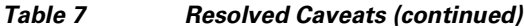

| <b>ID Number</b>  | <b>Caveat Title</b>                                                             |  |
|-------------------|---------------------------------------------------------------------------------|--|
| CSCth42489        | Multicast traffic stops after fast roaming - incorrect AP client count.         |  |
| CSCth43373        | 5508 running 7.0 shows Field recovery images version as N/a                     |  |
| CSCth51156        | Extracting custom web authentication tar package may fail on 5500 WLC           |  |
| CSCth54834        | Update WLC dot1x message logs to provide more useful information                |  |
| CSCth56224        | Clients with a static IP address may get stuck in DHCP_REQD state.              |  |
| <b>CSCth59030</b> | The AP1140 fails for radio status check task.                                   |  |
| <b>CSCth60816</b> | Mesh: A MAP fails to join the WLC again if the MAP switches a RAP.              |  |
| CSCth66643        | Docs need to specify that after successful web auth CPU ACL's apply.            |  |
| CSCth67671        | AP fallback IP is not displaying in GUI                                         |  |
| CSCth68265        | Key size support for third party certificates                                   |  |
| <b>CSCth68708</b> | Clients are unable to get a DHCP offer from WLC internal DHCP scope             |  |
| <b>CSCth71298</b> | *spamApTask4: %OSAPI-5-OSAPI_INVALID_TIMER: timerlib.c:543<br>Failed to return. |  |
| <b>CSCth84839</b> | Need to document that WGB does not support DirectStream feature.                |  |
| <b>CSCth90250</b> | WLC does not bridge DHCP NAK to station and puts it into the RUN state.         |  |
| <b>CSCth90962</b> | Document QoS 802.1p tagging blocks traffic on untagged interfaces.              |  |
| <b>CSCth93062</b> | WLC may hang due to kernel Oops exception.                                      |  |
| CSCth93134        | Add additional Country vs. Regulatory Domain mappings.                          |  |
| <b>CSCth93785</b> | 5508WLC generate duplicate ip add message & cause connectivity issue.           |  |
| <b>CSCth95130</b> | Release notes for upgrade path on 7.0.98.0.                                     |  |
| <b>CSCth95827</b> | QoS bandwidth limiting not supported on HREAP locally switch WLANs              |  |
| <b>CSCth95889</b> | Web GUI Help: Session & DHCP Corrections to WLANs > Edit > Advanced<br>Page.    |  |
| <b>CSCth96194</b> | WLC kernel hang followed by flash issue; WLC not rebooting.                     |  |
| CSCth96617        | Native VLAN configuration is not consistent in HREAP                            |  |
| <b>CSCth97629</b> | Wrong WLC version to support for 1260/3500 series APs.                          |  |
| CSCth97638        | Mounting bracket information references 3500 instead of 1260 AP                 |  |
| CSCth97643        | DHCP option 60 information is incorrect for 1260 series APs.                    |  |
| <b>CSCth98074</b> | Instruction clMeshNodeBatteryChargingState OID always returns '1'.              |  |
| CSCti00211        | Association fails on hybrid REAP access point when client changes SSID.         |  |
| <b>CSCti00488</b> | ARP entry cannot be deleted permanently in controller.                          |  |
| CSCti02734        | Radius CallStationIdType show undefined for ap-macaddr-ssid.                    |  |
| <b>CSCti04259</b> | Intermittent webauth page with HREAP local switching.                           |  |
| CSCti06406        | Controller GUI does note have channel bandwidth selection for sniffer<br>mode.  |  |
| <b>CSCti06835</b> | Multicast packets stuck on radio after WLAN changes.                            |  |
| <b>CSCti08253</b> | Controller displays IP address 0.0.0.0 when it receives packets from console.   |  |

*Table 7 Resolved Caveats (continued)*

 $\mathbf I$ 

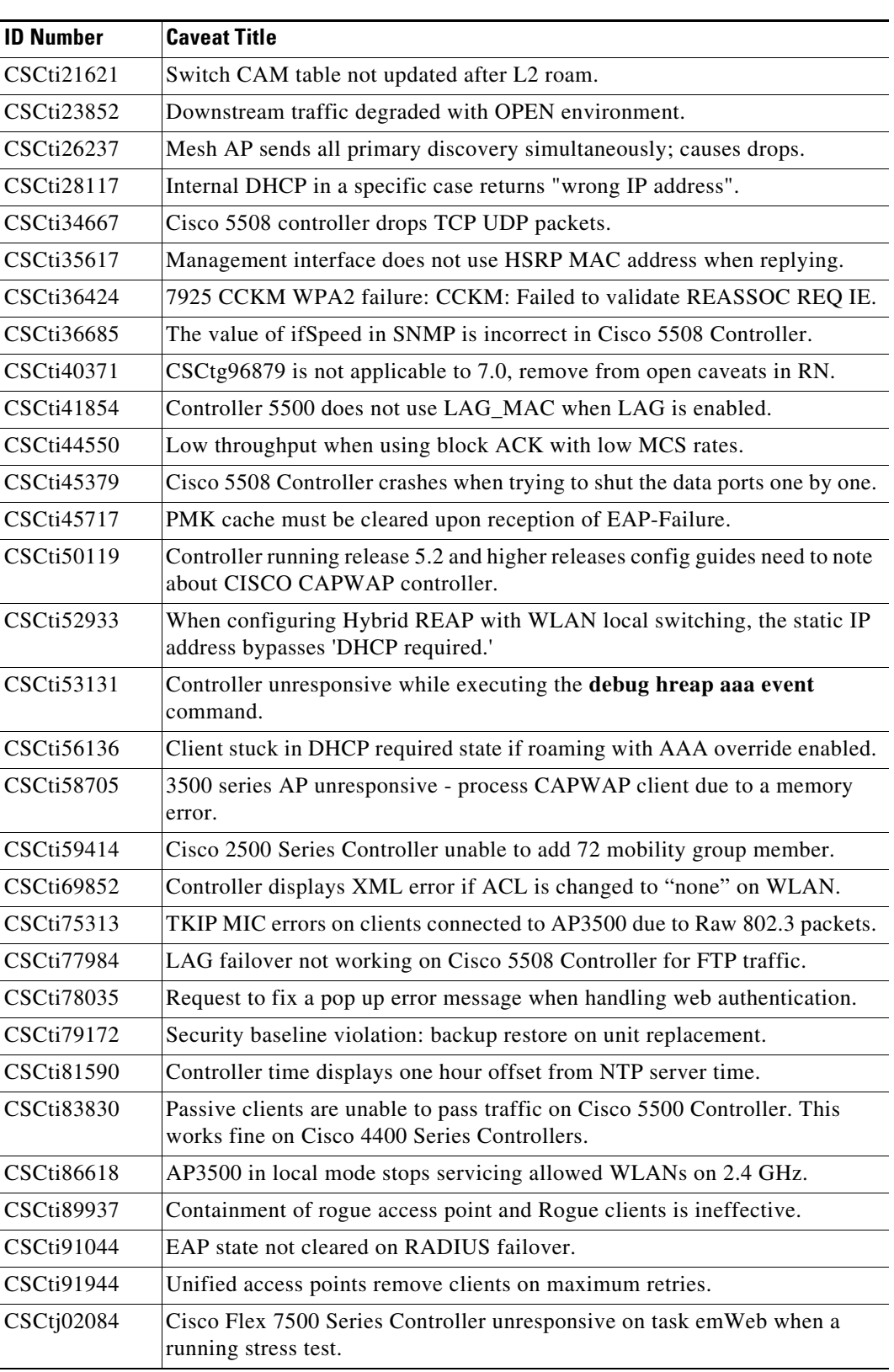

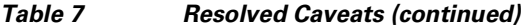

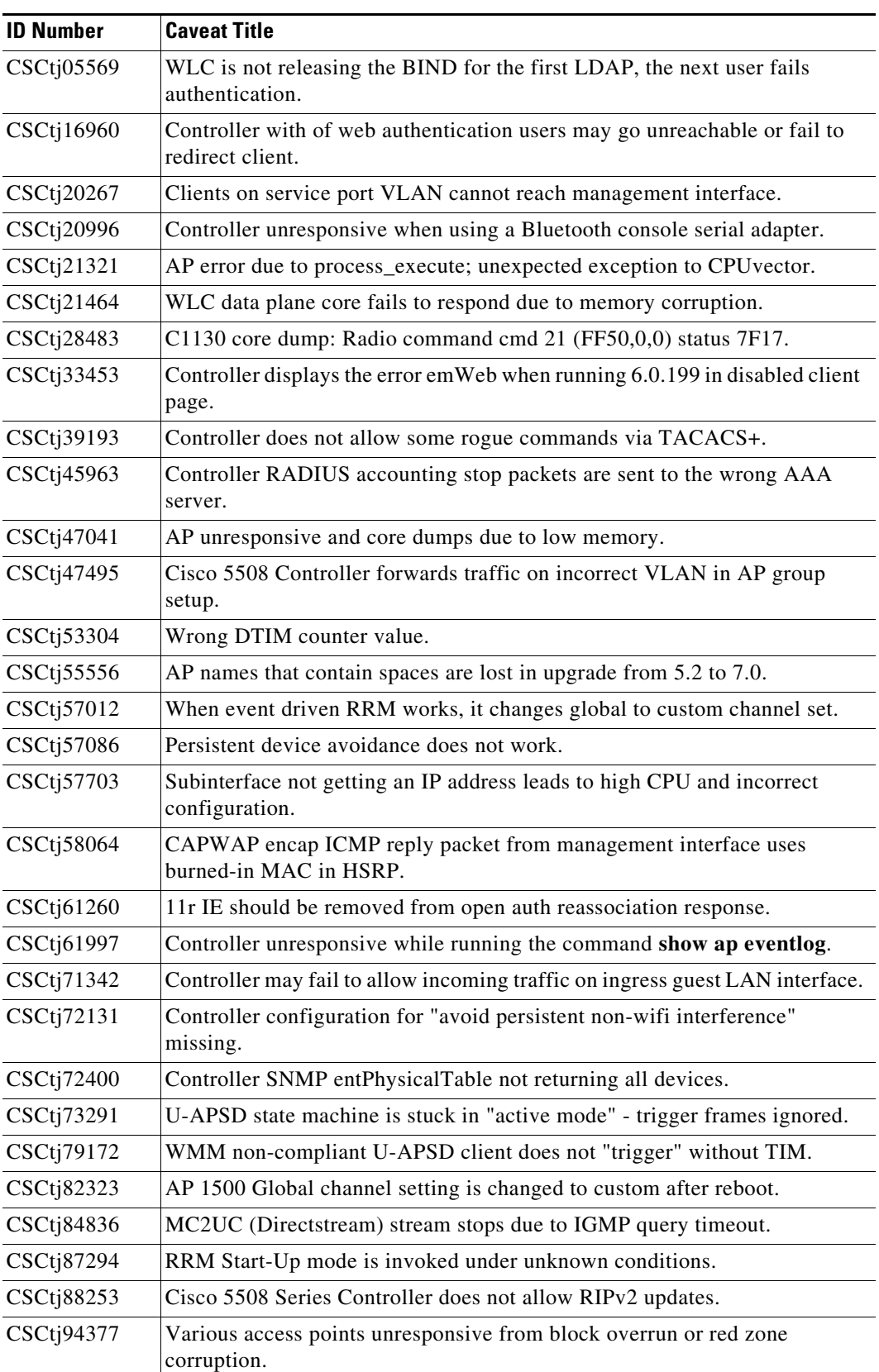

#### *Table 7 Resolved Caveats (continued)*

 $\overline{\phantom{a}}$ 

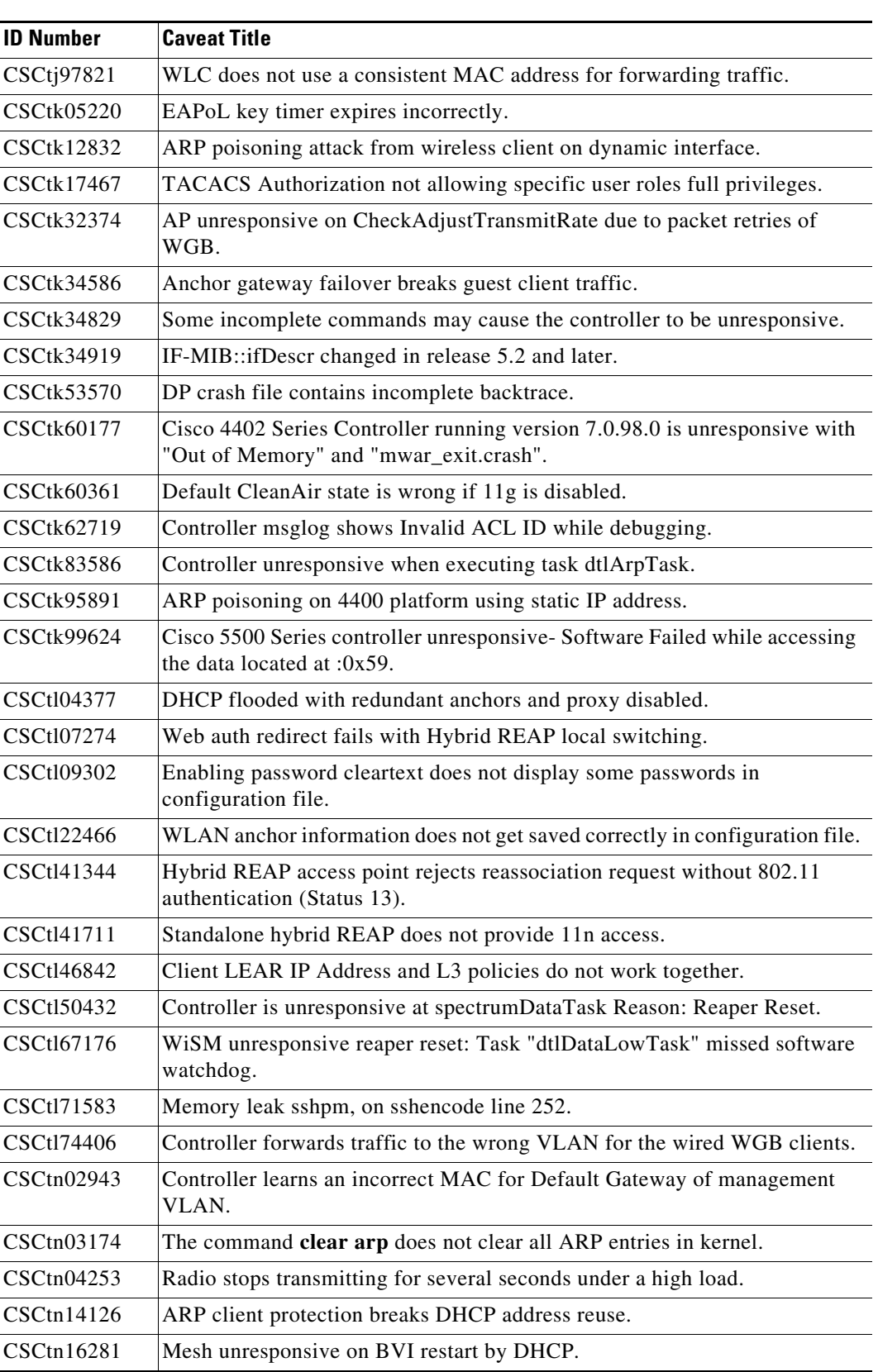

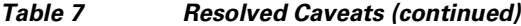

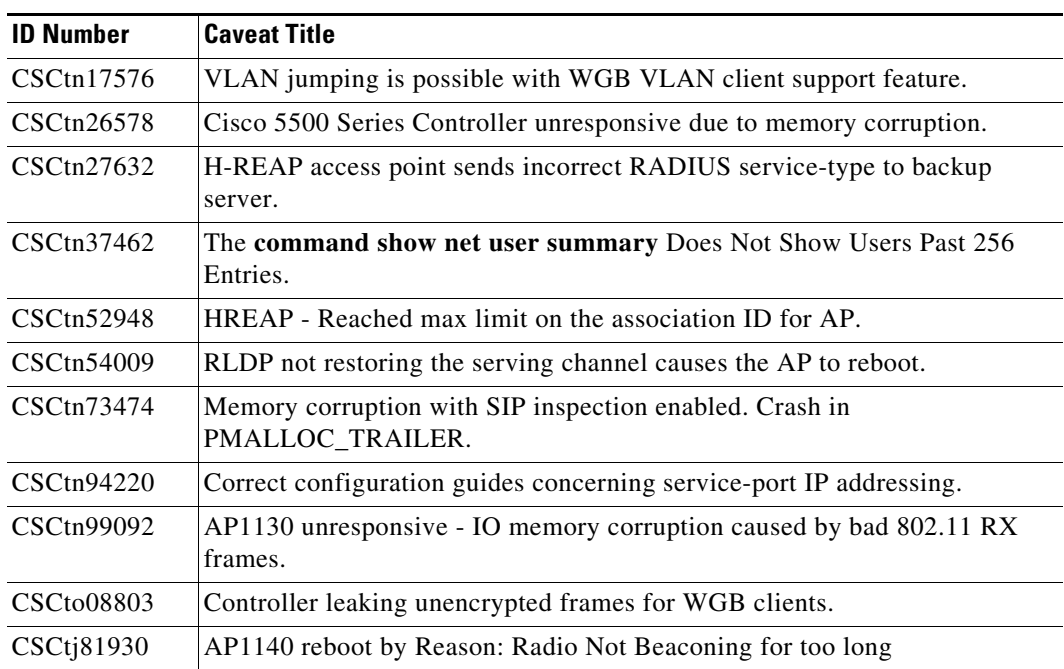

#### *Table 7 Resolved Caveats (continued)*

# **If You Need More Information**

If you need information about a specific caveat that does not appear in these release notes, you can use the Cisco Bug Toolkit to find caveats of any severity. Click this URL to browse to the Bug Toolkit:

<https://tools.cisco.com/bugsearch/>

(If you request a defect that cannot be displayed, the defect number might not exist, the defect might not yet have a customer-visible description, or the defect might be marked Cisco Confidential.)

# <span id="page-63-0"></span>**Troubleshooting**

For the most up-to-date, detailed troubleshooting information, refer to the Cisco TAC website at

<http://www.cisco.com/c/en/us/support/index.html>

Click **Product Support** > **Wireless**. Then choose your product and **Troubleshooting** to find information on the problem you are experiencing.

# <span id="page-64-0"></span>**Documentation Updates**

This section lists updates to user documentation that has not yet been added to either printed or online documents.

#### **Omissions**

The Package Contents section in the *Quick Start Guide: Cisco 4400 Series Wireless LAN Controllers* should be updated to include this item, which is included with the 4400 series controller:

**•** DB-9-to-DB-9 null modem cable

# <span id="page-64-1"></span>**Related Documentation**

For additional information on the Cisco controllers and lightweight access points, refer to these documents:

- The quick start guide or installation guide for your particular controller or access point
- **•** *Cisco Wireless LAN Controller Configuration Guide*
- **•** *Cisco Wireless LAN Controller Command Reference*
- **•** *Cisco Wireless Control System Configuration Guide*

You can access these documents from this link:

<http://www.cisco.com/c/en/us/support/index.html>

# <span id="page-64-2"></span>**Obtaining Documentation and Submitting a Service Request**

For information on obtaining documentation, submitting a service request, and gathering additional information, see the monthly *What's New in Cisco Product Documentation*, which also lists all new and revised Cisco technical documentation, at:

<http://www.cisco.com/c/en/us/td/docs/general/whatsnew/whatsnew.html>

Subscribe to the *What's New in Cisco Product Documentation* as a Really Simple Syndication (RSS) feed and set content to be delivered directly to your desktop using a reader application. The RSS feeds are a free service and Cisco currently supports RSS Version 2.0.

Cisco and the Cisco logo are trademarks or registered trademarks of Cisco and/or its affiliates in the U.S. and other countries. To view a list of Cisco trademarks, go to this URL[: www.cisco.com/go/trademarks](https://www.cisco.com/go/trademarks). Third-party trademarks mentioned are the property of their respective owners. The use of the word partner does not imply a partnership relationship between Cisco and any other company. (1721R)

© 2014-2015 Cisco Systems, Inc. All rights reserved.

Г

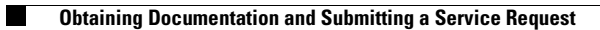

П

 $\mathbf I$